# **ドッキングスタンド取扱説明書**

本書では、ドッキングスタンドの組み立て方法や使用時の注意、ドッキングスタン ドに取り付けて使用する機器(コンピューターや液晶ディスプレイ)の注意事項な どを記載しています。ご使用の前に必ずお読みください。

ドッキングスタンドは、使用時の注意や制限事項を十分に理解し、お客様の責任に おいて使用してください。

ドッキングスタンドをお使いの際は、コンピューターやディスプレイのマニュアル もあわせてご覧ください。

本書をお読みになったあとは、すぐに取り出して見られる場所に保管してください。

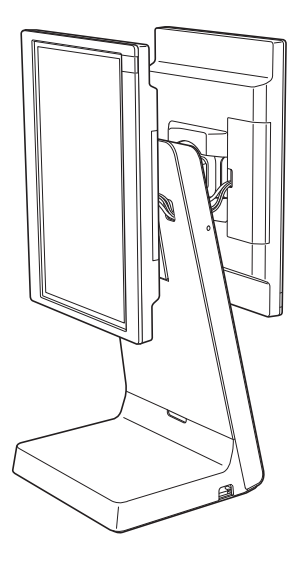

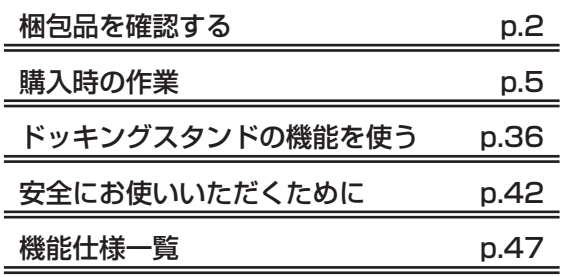

本書に記載しているディスプレイやコンピューター、AC アダプターの形状は一例 であり、お使いの製品と異なる場合があります。

# **EPSON**

# <span id="page-1-0"></span>**梱包品を確認する**

はじめに梱包品がそろっているか確認します。万一、梱包品の不足や仕様違いがありましたら、 商品お届け後 8 日以内に受付窓口までご連絡ください。 詳しくは、「別紙)『サポート・サービスのご案内』をご覧ください。

- 未組み立ての場合 で [p.2](#page-1-1)
- 組み立て済み(ドッキングスタンド付きモデル)の場合 で [p.4](#page-3-0)

# <span id="page-1-1"></span>**未組み立ての場合**

未組み立ての場合の梱包品は次のとおりです。 ※機器の取り付けと設置方法は [p.5](#page-4-1) をご覧ください。

# **ドッキングスタンド**

ドッキングスタンドの梱包品は次のとおりです。

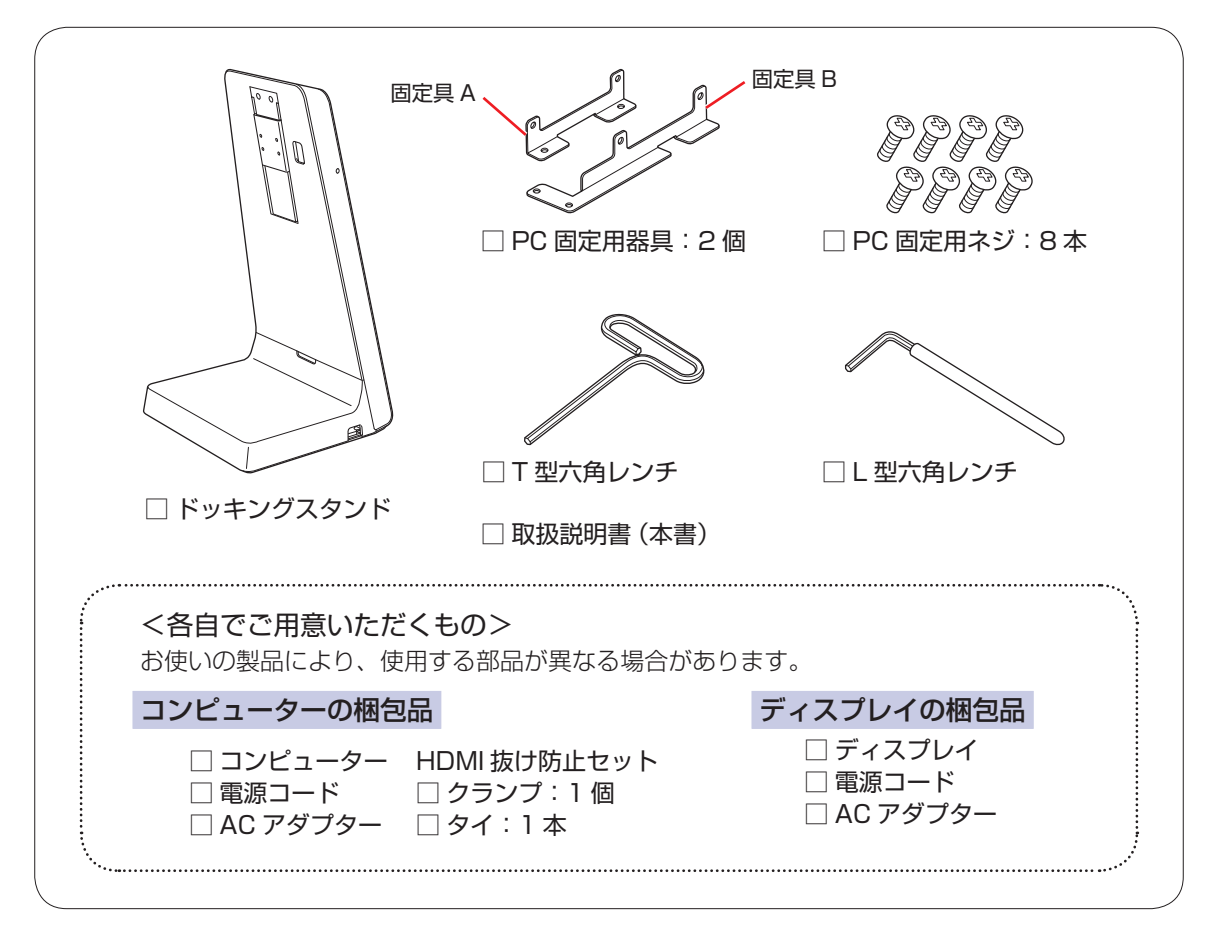

オプションの梱包品は次のとおりです。

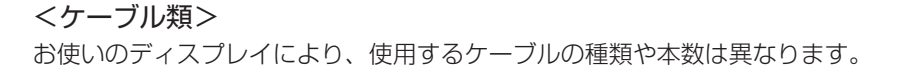

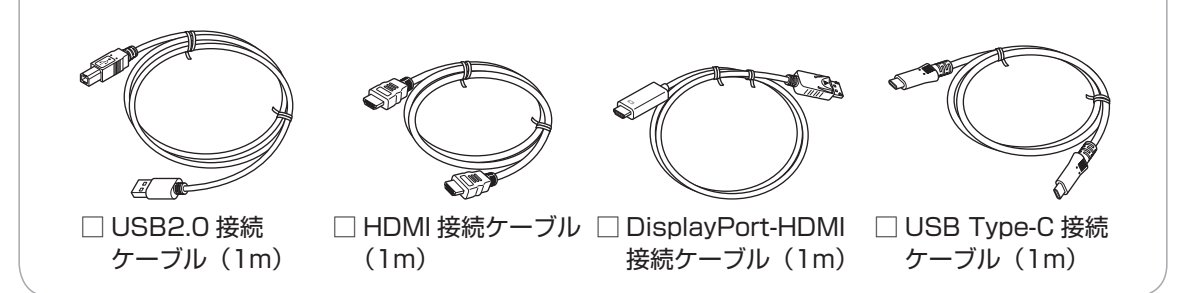

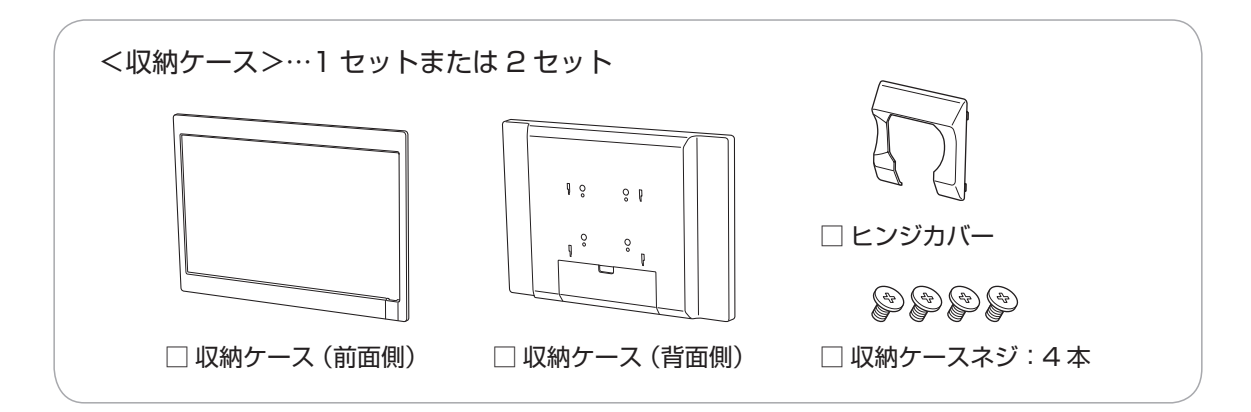

<ディスプレイ固定用ヒンジ>…1 セットまたは 2 セット P P P P ی کی گی □ ディスプレイ固定 □ ヒンジ用ネジ:4本 □ 切り欠け背面 □ 六角穴ネジ:4本 用ヒンジ \* 中央カバー (サブ用のみ 添付) □ 結束バンド ── □ 蝶ネジ(回転固定用):1 本 □ 上下角度固定用ネジ:1 本

\* メインディスプレイ固定用ヒンジ(DS7-HM01 または 02) サブディスプレイ固定用ヒンジ(DS7-HS01 または 02)

# <span id="page-3-0"></span>**組み立て済み(ドッキングスタンド付きモデル)の場合**

組み立て済み(ドッキングスタンド付きモデル)の梱包品は次のとおりです。 ※設置方法は [p.31](#page-30-0) をご覧ください。

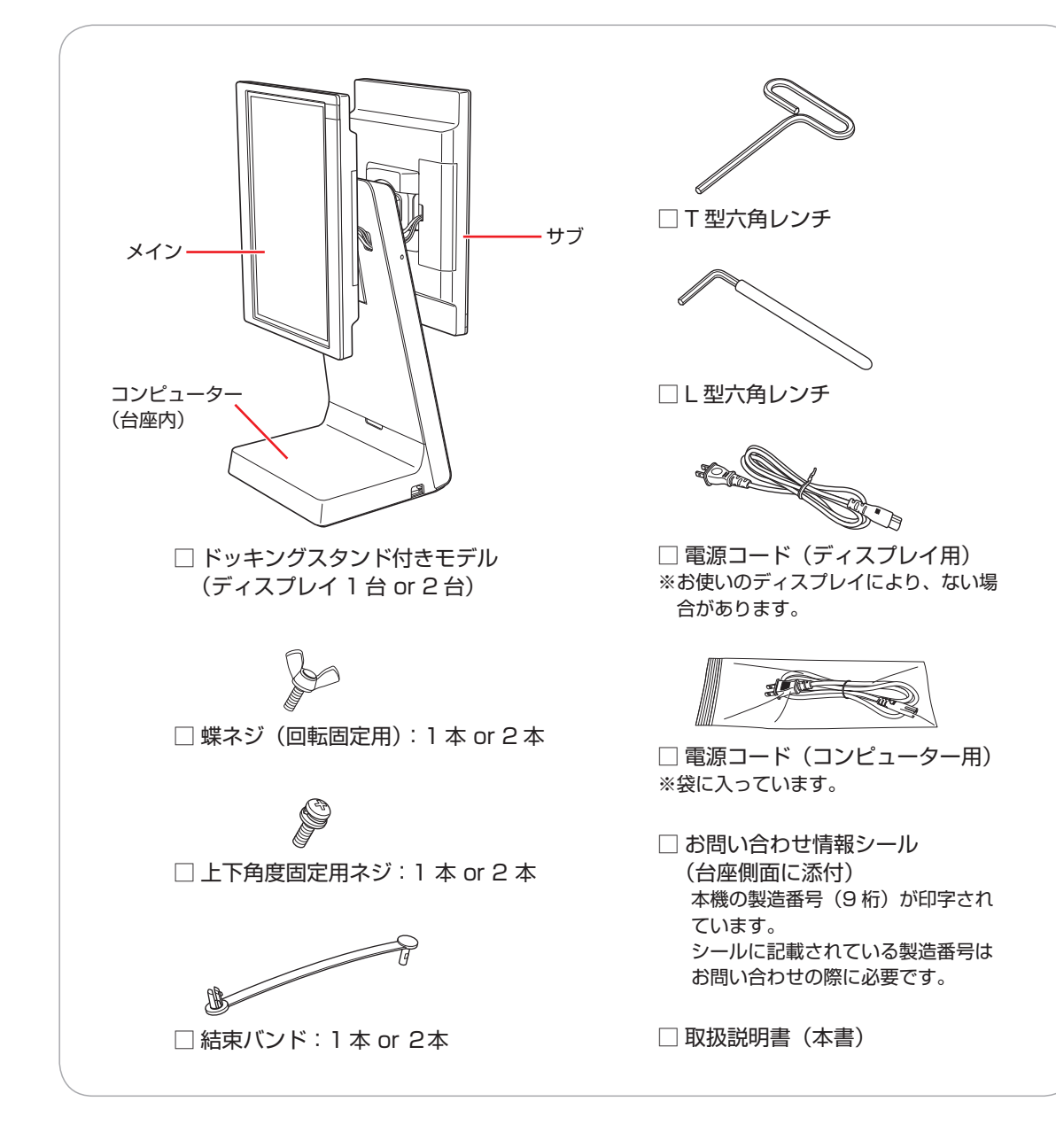

<span id="page-4-0"></span>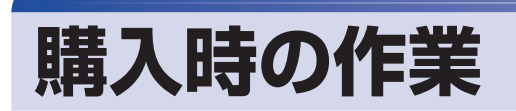

ドッキングスタンド(以降スタンド)の購入時の作業について説明します。

- 未組み立ての場合 2 ア [p.5](#page-4-1)
- 組み立て済み (ドッキングスタンド付きモデル)の場合 つ [p.31](#page-30-0)

# <span id="page-4-1"></span>**機器の取り付けと設置(未組み立ての場合)**

購入時、未組み立ての場合は機器を取り付けます。

制限 必ずコンピューターやディスプレイに同梱の電源コードを使用してください。

#### **機器の取り付けと設置の流れ**

機器の取り付けと設置の流れは次のとおりです。

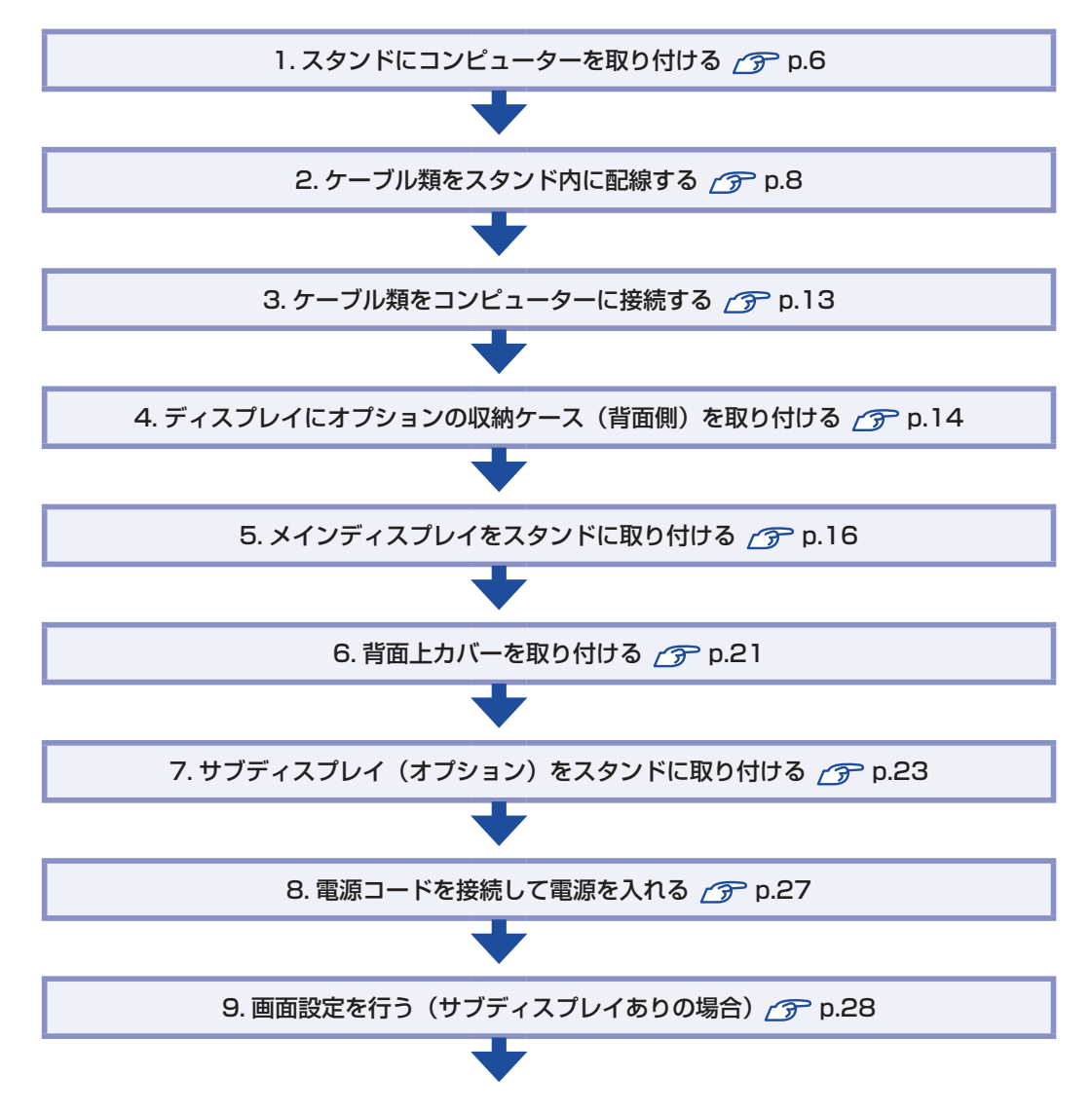

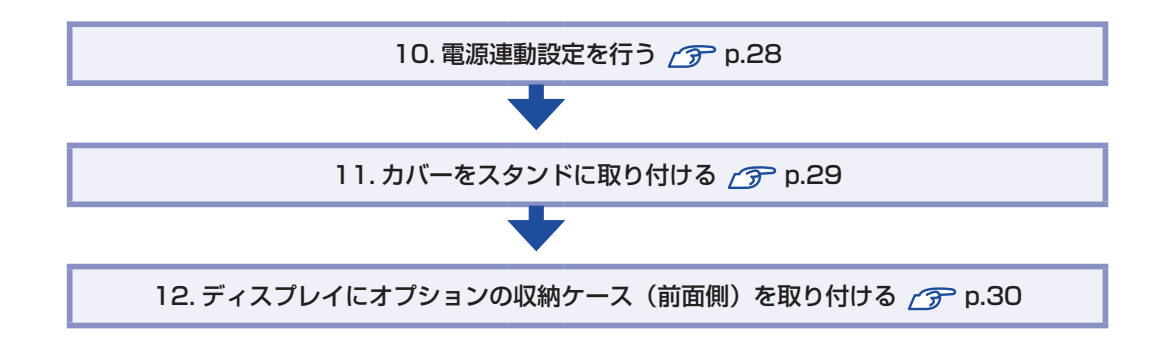

# <span id="page-5-0"></span>**1. スタンドにコンピューターを取り付ける**

スタンドにコンピューターを取り付ける方法は次のとおりです。

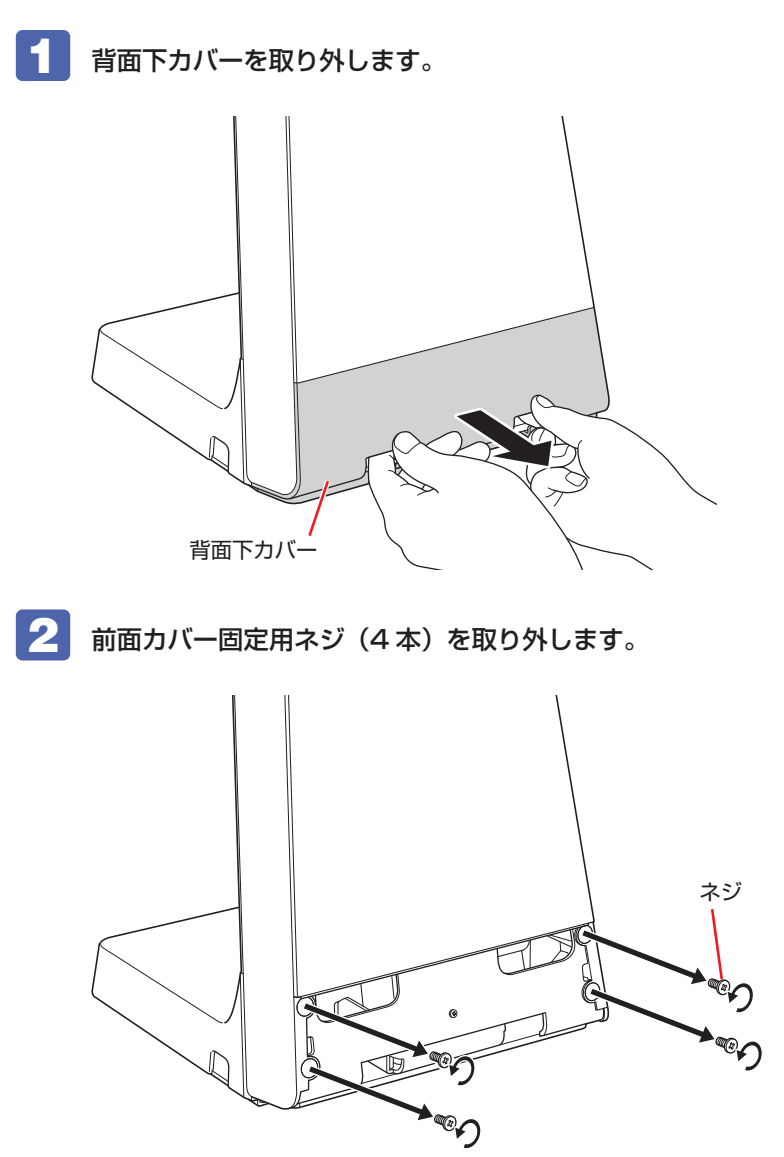

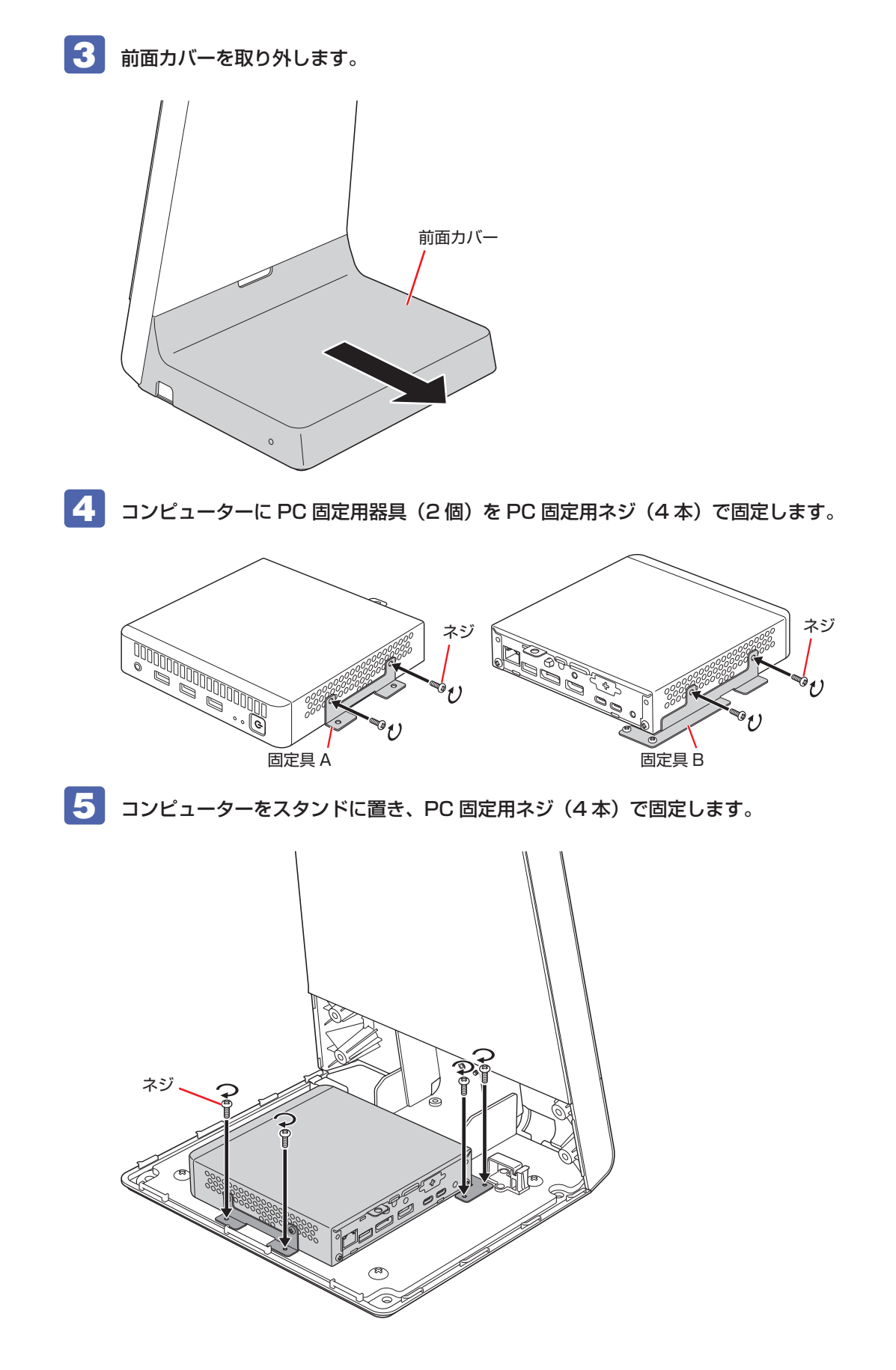

## <span id="page-7-0"></span>**2. ケーブル類をスタンド内に配線する**

スタンドに各ケーブルを配線する方法は次のとおりです。

1 背面上カバーを取り外します。

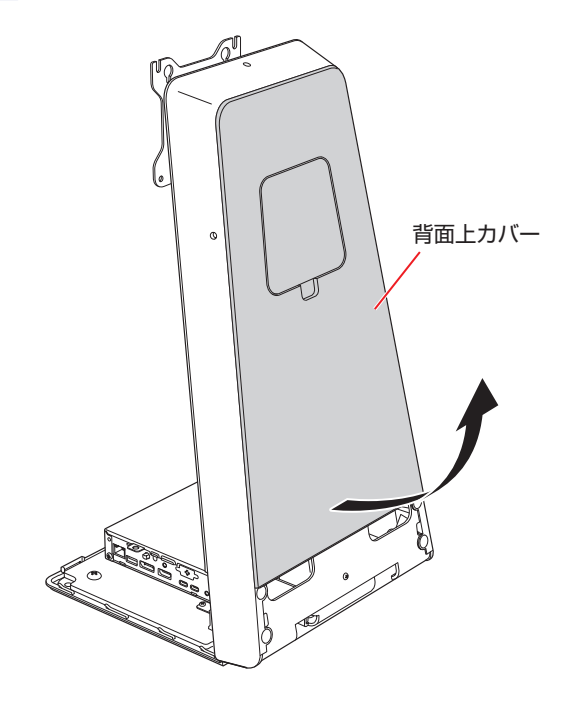

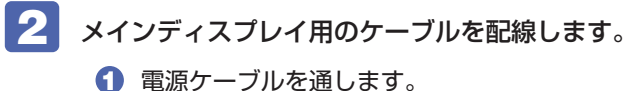

< AC アダプターの場合>

AC アダプターのケーブルをスタンド背面下部の穴から入れて、前面上部の穴まで通します。

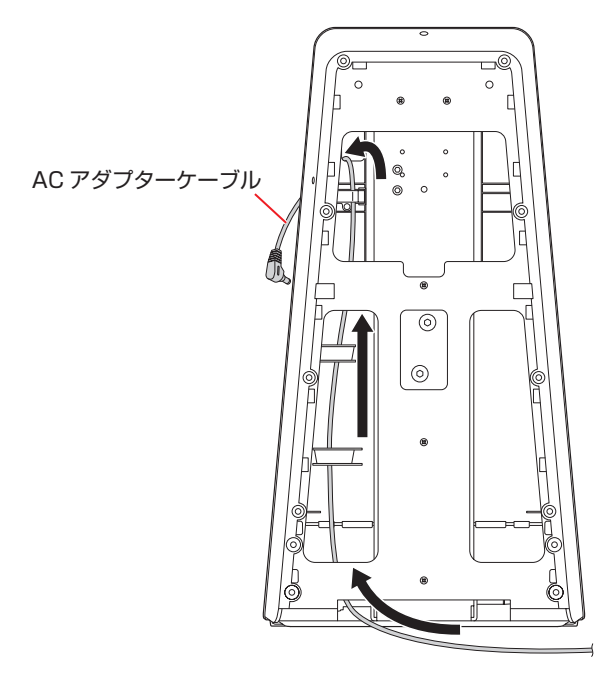

<電源コードの場合>

電源コードをスタンド前面上部の穴から入れて、背面下部の穴まで通します。

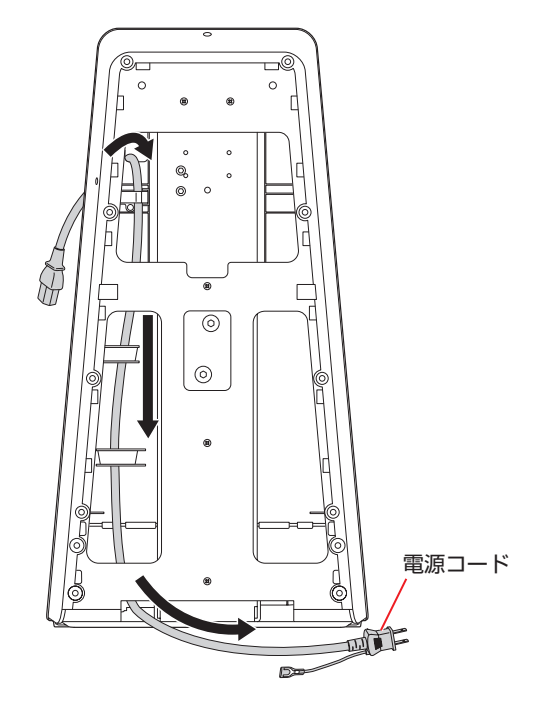

**2** HDMI 接続ケーブルをスタンド前面上部の穴から入れて、前面下部の穴まで通します。

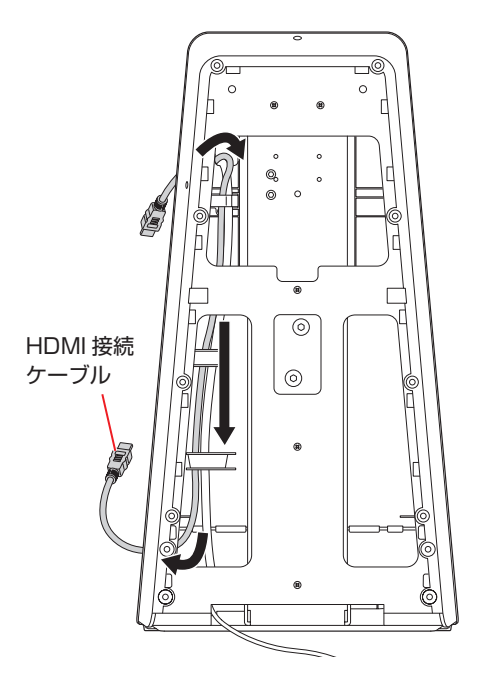

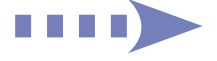

**3** USB2.0 接続ケーブルの USB Type-A 側をスタンド前面上部の穴から入れて、前 面下部の穴まで通します。

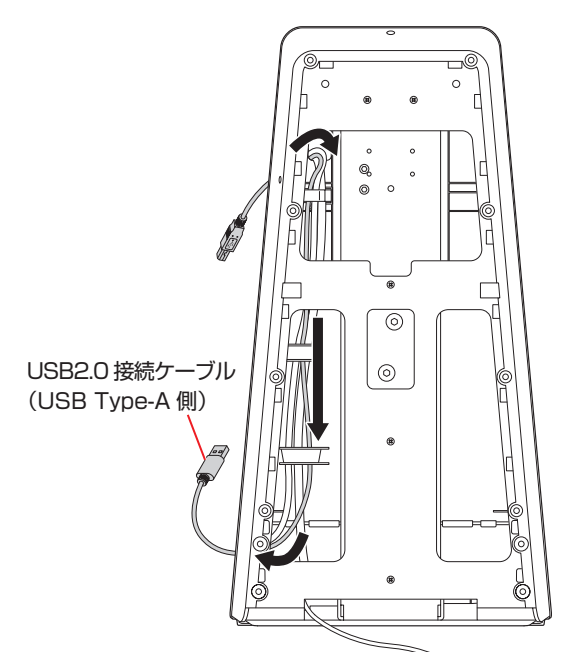

3 サブディスプレイありの場合は、接続するケーブルの本数を確認の上、次の作業を 行います。

サブディスプレイなしの場合は 4 へ進みます。

- < USB Type-C 接続ケーブル 1 本の場合>
- **1 USB Type-C 接続ケーブルをスタンド背面上部の穴から入れて、前面下部の穴まで** 通します。

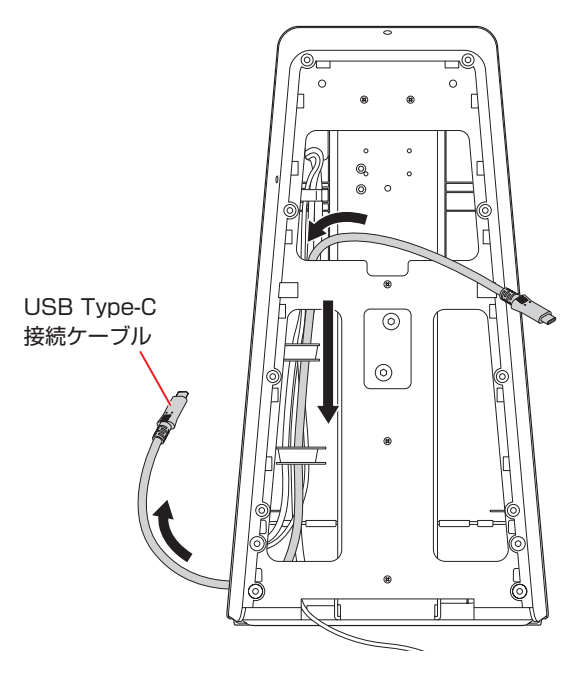

<ケーブル 3 本の場合>

**1 AC アダプターのケーブルをスタンド背面下部の穴から入れて、背面上部の穴まで** 通します。

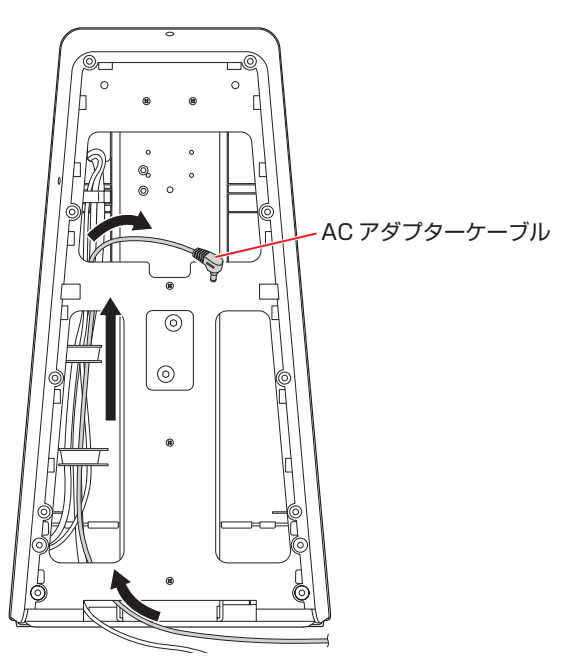

2 DisplayPort-HDMI 接続ケーブルのディスプレイポート側をスタンド背面上部の穴 から入れて、前面下部の穴まで通します。

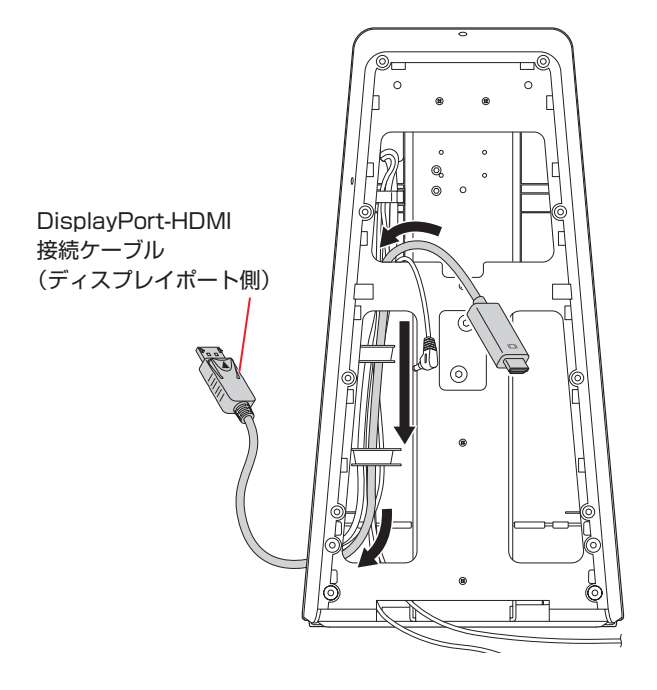

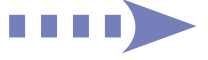

**3** USB2.0 接続ケーブルの USB Type-A 側をスタンド背面上部の穴から入れて、前 面下部の穴まで通します。

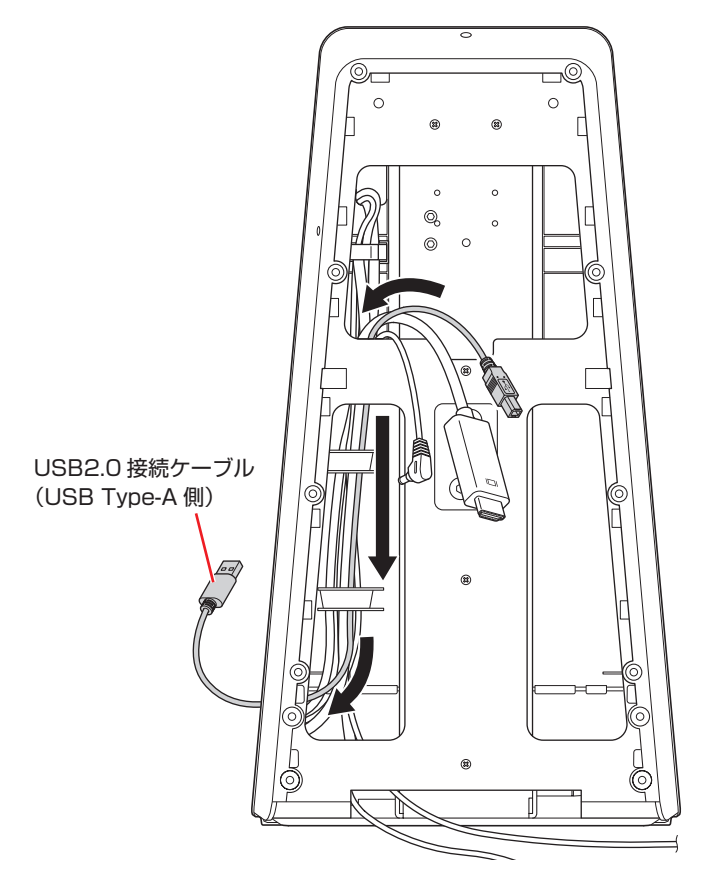

**4 コンピューター用の AC アダプターのケーブルをスタンド背面下部の穴から前面側** へ通します。

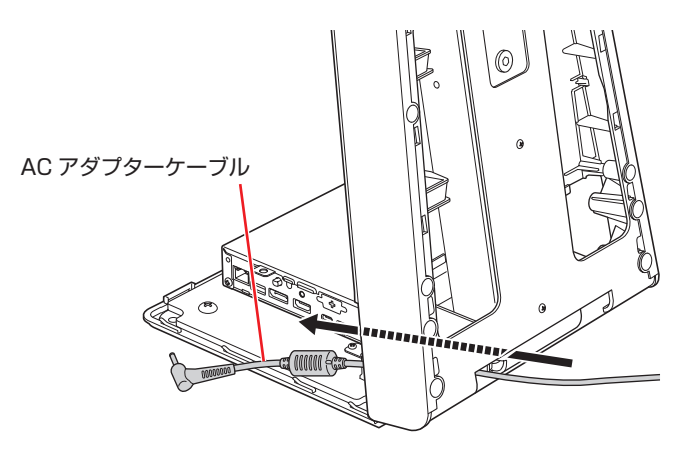

## <span id="page-12-0"></span>**3. ケーブル類をコンピューターに接続する**

ケーブル類をコンピューターに接続する方法は次のとおりです。

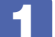

#### ■ HDMI 接続ケーブルにクランプを取り付けます。

クランプの穴にタイを通し、HDMI 接続ケーブルとの間にすき間ができないように、しっかり と締め付けて固定します。余分なタイは、ニッパー等で切り落としてください。

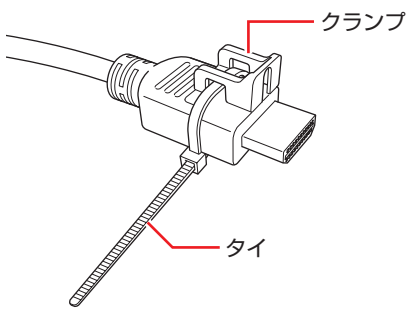

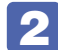

2 コンピューター背面のネジ (クランプ固定用) を外します。

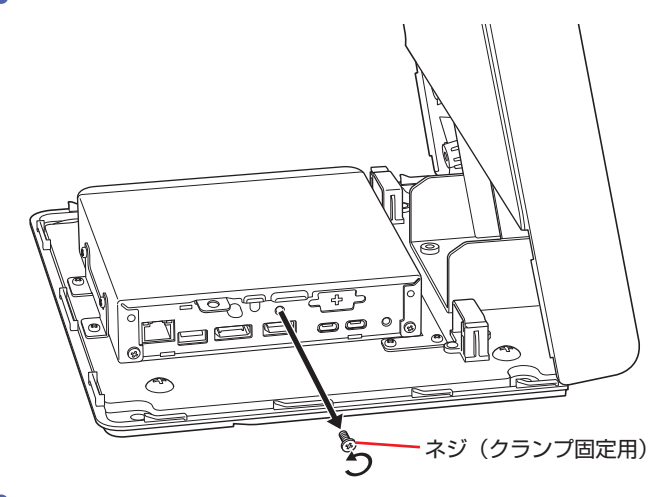

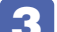

3 すべてのケーブル類をコンピューターに接続します。

※ ケーブルはケーブルクランプにまとめてください。 ※ USB2.0 接続ケーブル(サブディスプレイ用)はクランプを通してコンピューターの前面 の USB コネクターに接続してください。

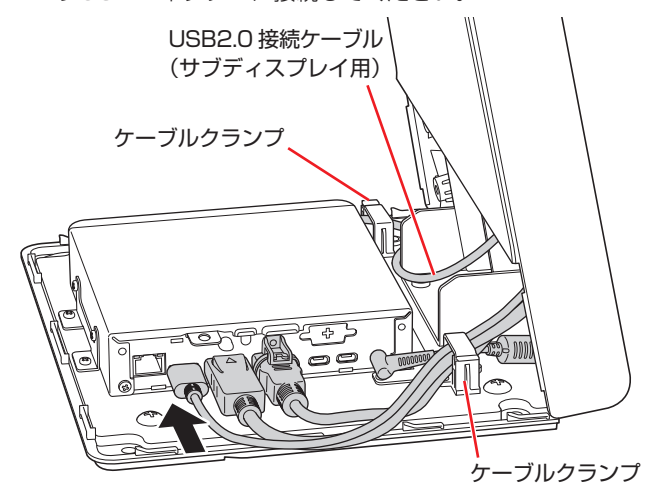

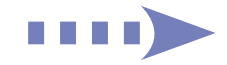

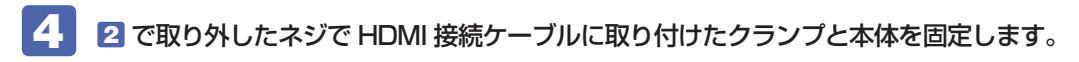

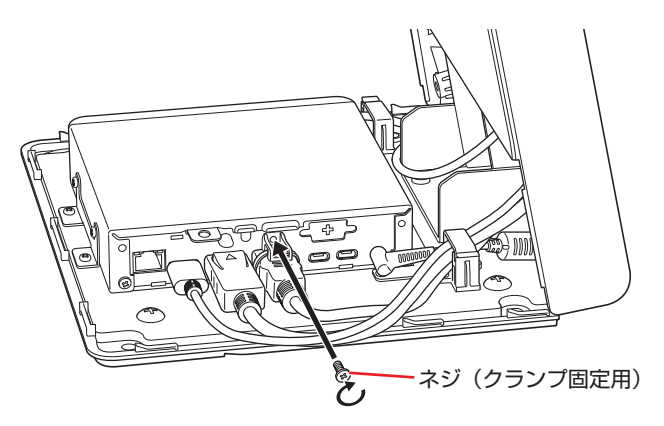

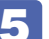

5 そのほか、必要に応じて機器の接続を行います。(LAN ケーブルや USB 機器など)

## <span id="page-13-0"></span>**4. ディスプレイにオプションの収納ケース(背面側)を取り付ける**

収納ケース(オプション)を購入された場合は、次の作業を行ってください。 収納ケースなしの場合は[、p.16「5. メインディスプレイをスタンドに取り付ける」へ](#page-15-0)進みます。

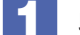

収納ケース(背面側)から、インタフェースカバーを取り外します。

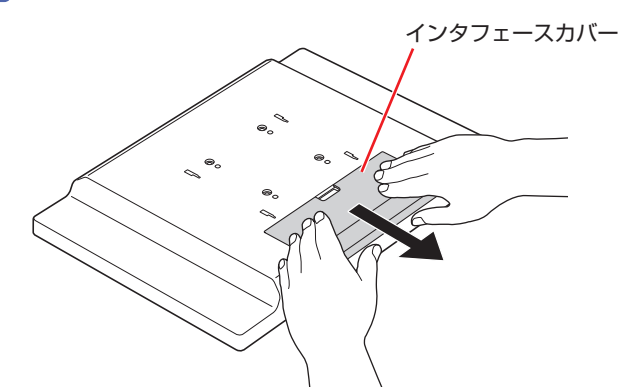

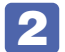

2 ディスプレイの背面を上にして置きます。

液晶画面を傷つけないよう、机の上に薄い布などを敷いておいてください。

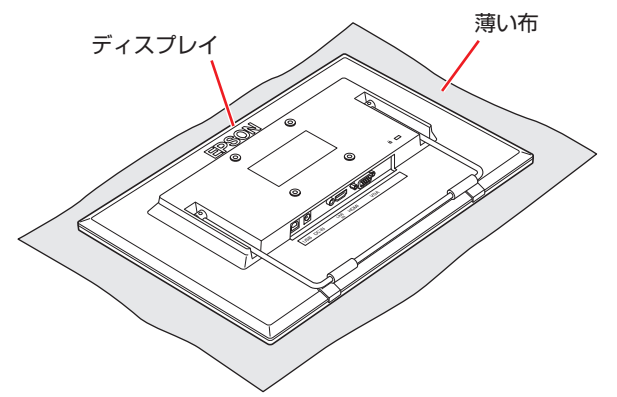

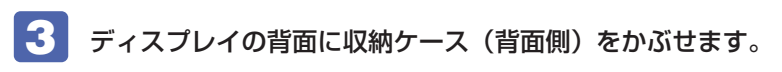

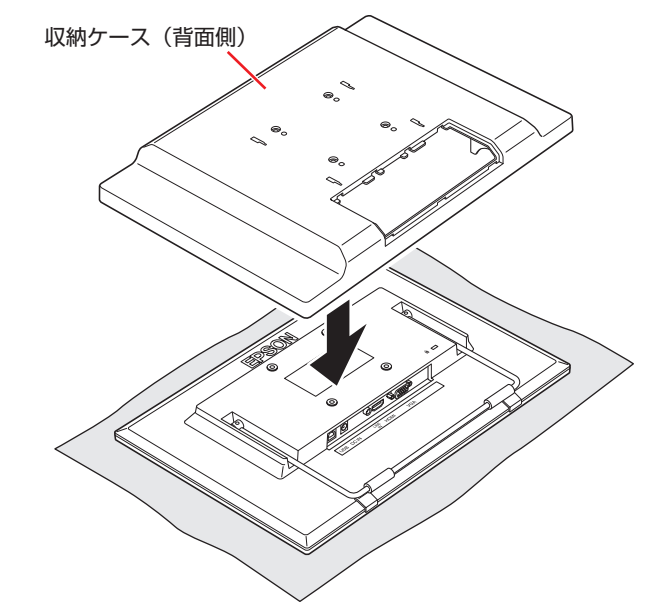

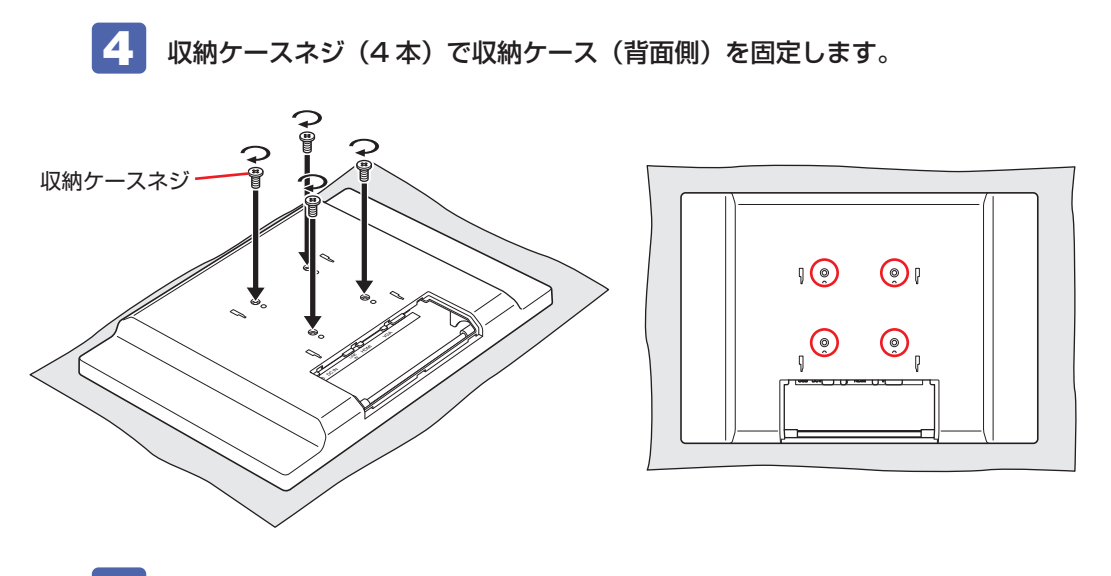

■5 サブディスプレイありの場合は、同様の手順( 1 ~ 4 )で収納ケース(背面側) を取り付けます。

収納ケース(前面側)は、すべての作業が終了したあとに装着します。 [p.30「12. ディスプレイにオプションの収納ケース\(前面側\)を取り付ける」](#page-29-0)

# <span id="page-15-0"></span>**5. メインディスプレイをスタンドに取り付ける**

メインディスプレイをスタンドに取り付ける方法は次のとおりです。 あらかじめ機器の電源を切り、ケーブル類やデバイス類は取り外しておいてください。

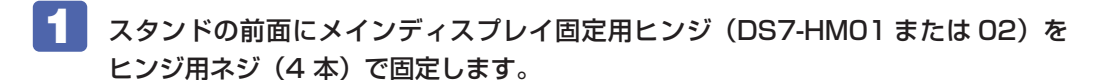

1 ヒンジ下側の穴 (2 箇所) にネジ (2 本) をはめこみ、ゆるく締めます。

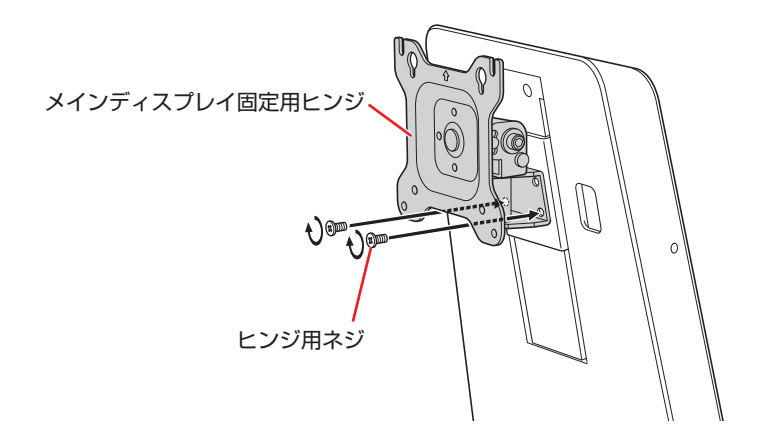

2 ヒンジを上向きにして、下図のように回転させます。 [p.38「ピボット\(90°回転\)機能」](#page-37-0) [p.39「上下角度調整\(チルト\)機能」](#page-38-0)

<sup>3</sup> ヒンジ上側の穴 (2 箇所) にネジ (2 本) をはめこみ、しっかりと締めて固定します。

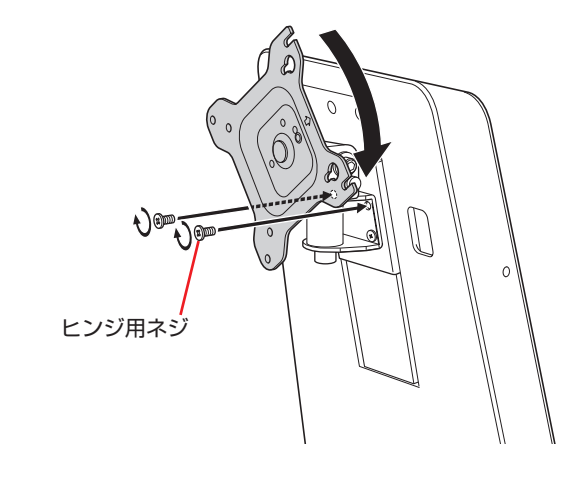

4 ヒンジ下側のネジ (2本)をしっかりと締めて固定します。 ヒンジを元の位置に戻しておいてください。

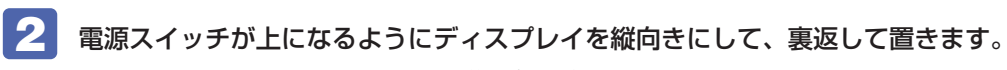

液晶画面を傷つけないよう、机の上に薄い布などを敷いておいてください。

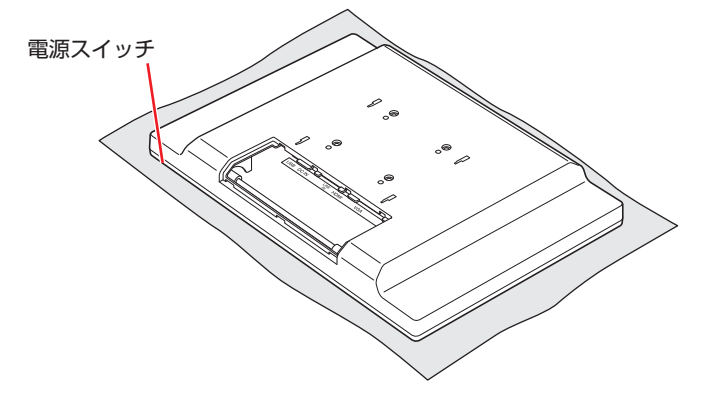

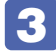

■3 ディスプレイ裏側の上部の穴 (2 箇所)に六角穴ネジ (2 本) をはめこみ、L 型六角 レンチでゆるく締めます。

※ 収納ケース付きの場合は、ケースの刻印(「1」と「3」)を目印にしてください。

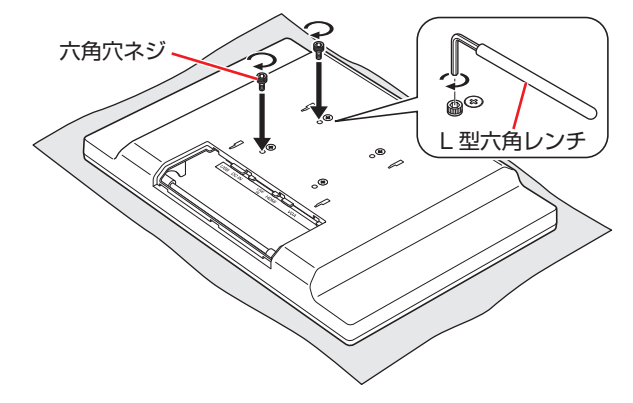

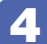

4 取り付けるネジ穴を確認します。

<スタンド側(メインディスプレイ固定用ヒンジ) >

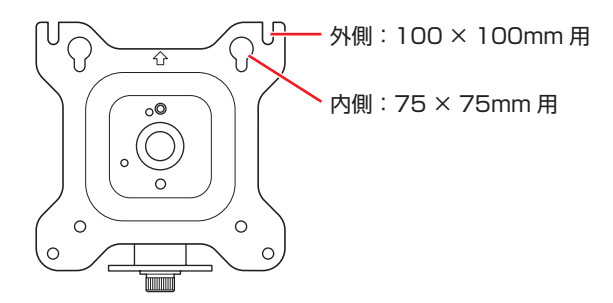

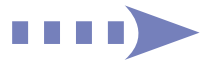

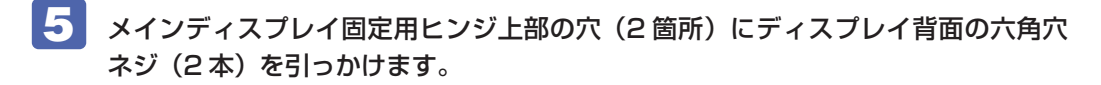

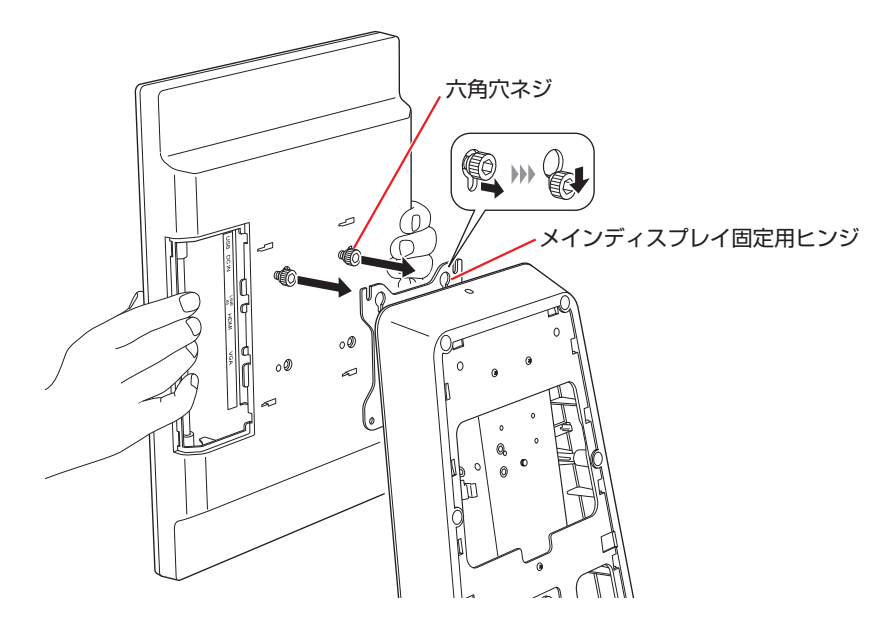

6 ヒンジ下部の穴 (2 箇所)に六角穴ネジ (2 本)をはめこみ、L 型六角レンチで締め て固定します。

※ 収納ケース付きの場合は、ケースの刻印([2]と「4」)を目印にしてください。 ※ ネジが締めやすいようにディスプレイの左右角度を変えながら作業してください。 [p.39「上下角度調整\(チルト\)機能」](#page-38-0) [p.40「左右角度調整\(スイーベル\)機能」](#page-39-0)

7 ヒンジ上部の六角穴ネジ (2 本) を L 型六角レンチでしっかりと締めて固定します。 ※ ネジが締めやすいようにディスプレイの上下左右の角度を変えながら作業してください。 [p.39「上下角度調整\(チルト\)機能」](#page-38-0) [p.40「左右角度調整\(スイーベル\)機能」](#page-39-0)

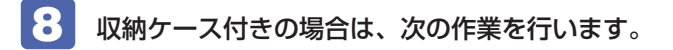

1 ディスプレイを回転して横向きにし、背面にヒンジカバーを取り付けます。 [p.38「ピボット\(90°回転\)機能」](#page-37-0)

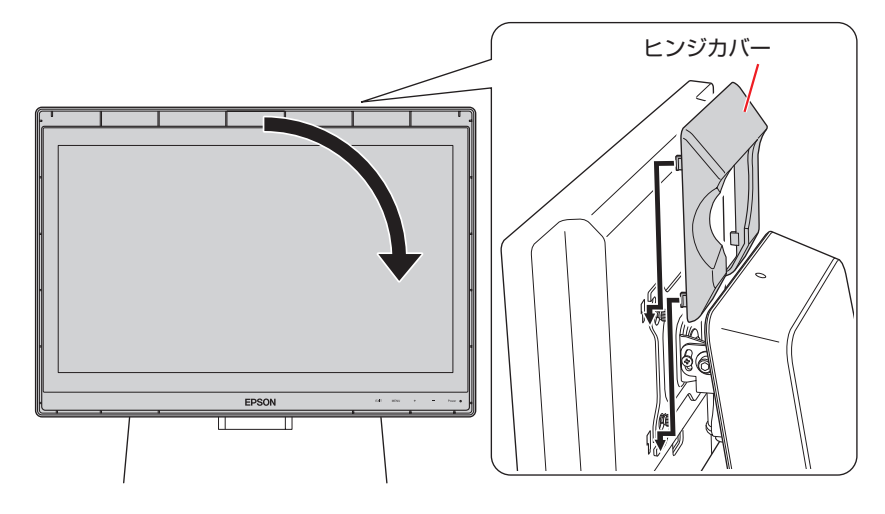

2 ディスプレイを縦向きに戻します。

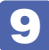

9 メインディスプレイを回転できる長さまでケーブルを引き出して接続します。

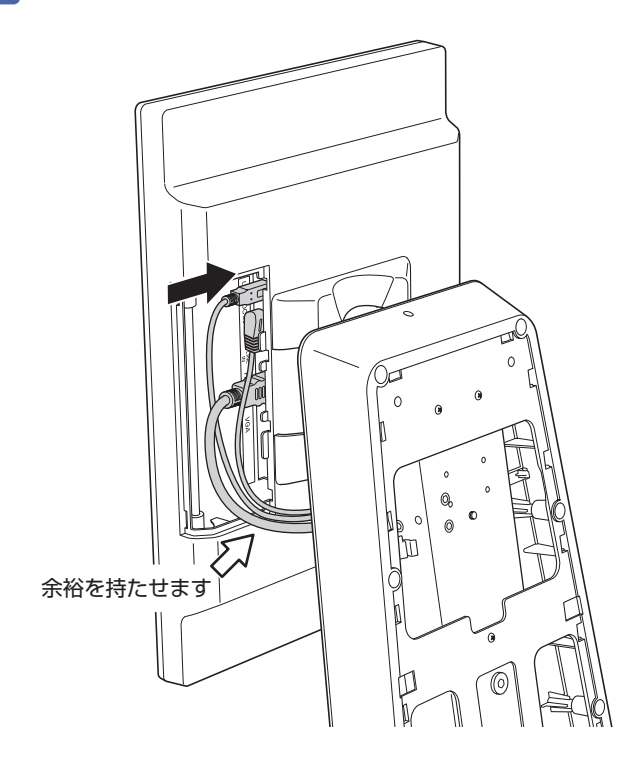

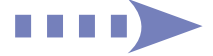

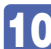

10 収納ケース付きの場合は、インタフェースカバーの穴の位置にケーブルをまとめる ようにして取り付けます。

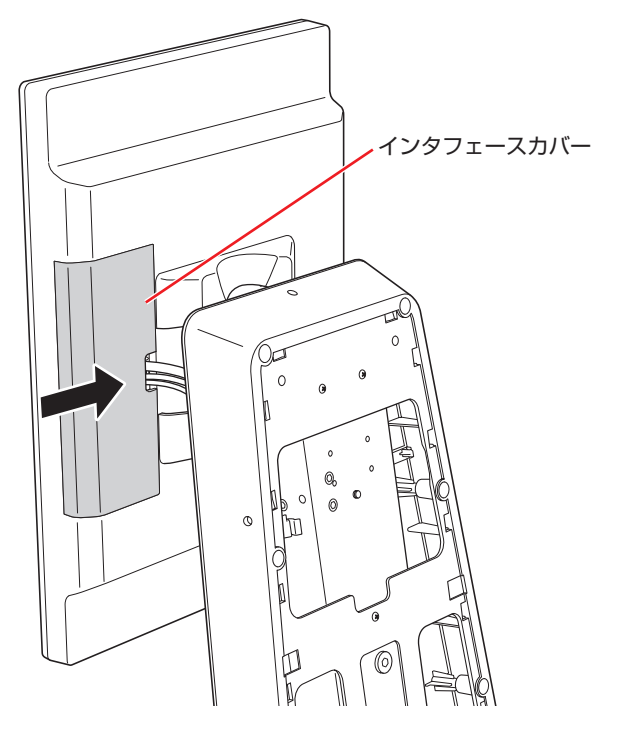

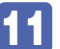

11 ヒンジに結束バンドを取り付けて、ケーブルをまとめます。

<span id="page-19-0"></span>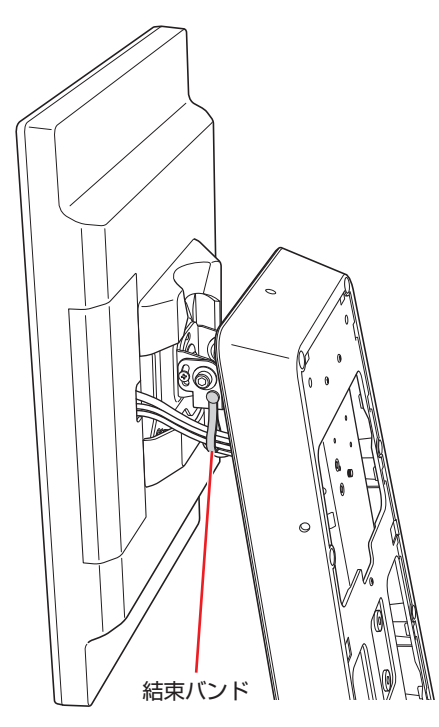

# <span id="page-20-0"></span>**6. 背面上カバーを取り付ける**

スタンドに背面上カバーを取り付ける方法は次のとおりです。

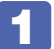

**1 サ**ブディスプレイありの場合は、サブディスプレイ用のケーブルをメインディスプ レイ用のケーブルと同じ程度の長さ、スタンドから引き出しておきます。

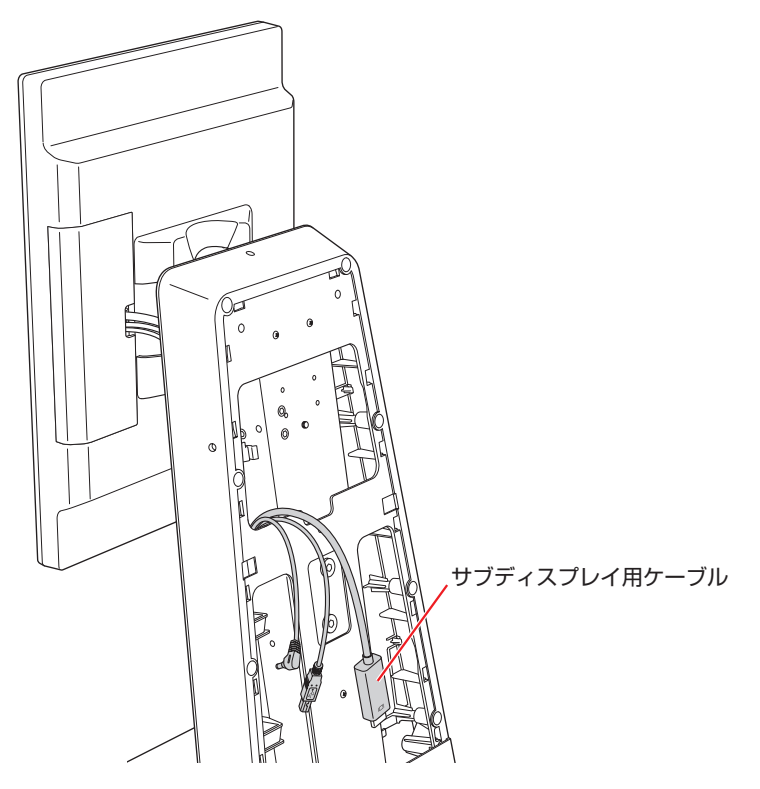

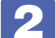

2 余ったケーブルをスタンド内にまとめます。

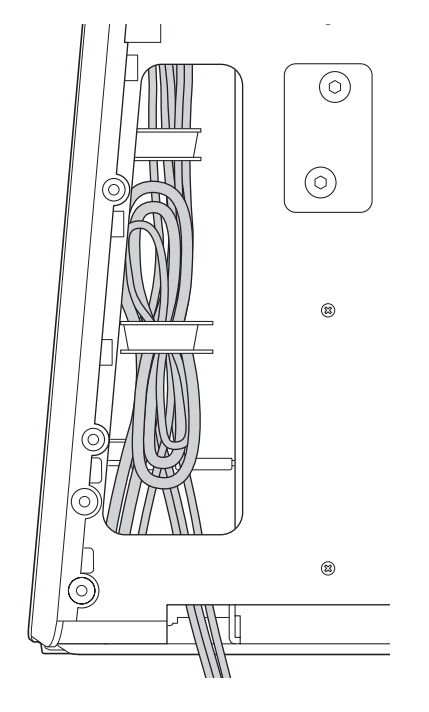

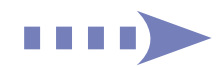

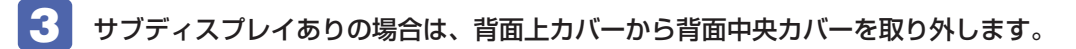

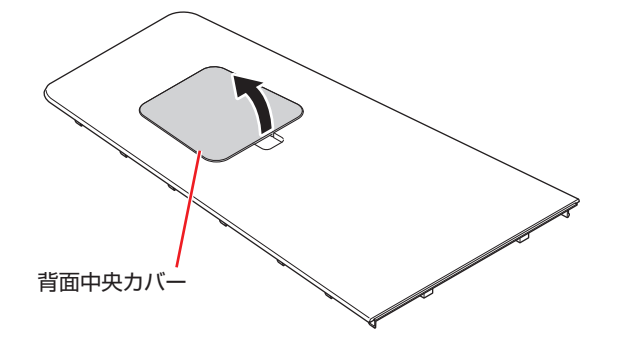

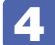

4 背面上カバーを取り付けます。

※ サブディスプレイありの場合は、ケーブルを背面上カバーの穴の左下から引き出しながら取 り付けてください。

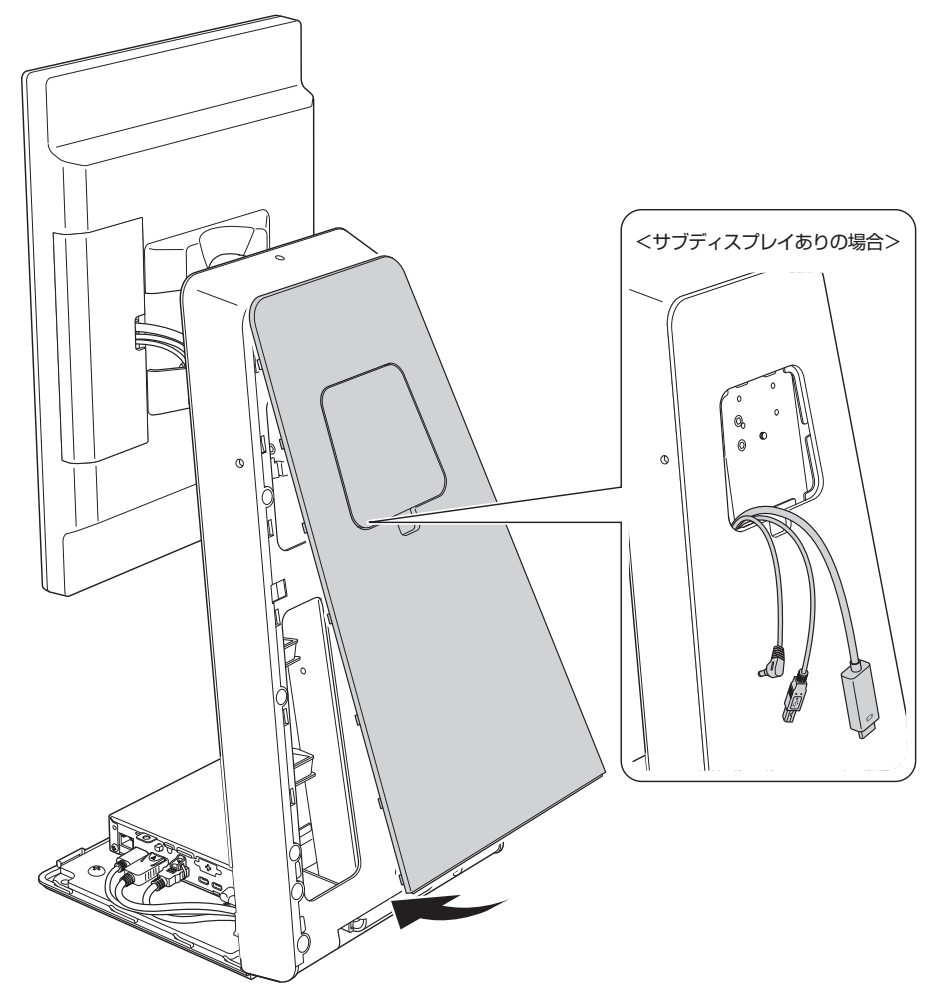

# <span id="page-22-0"></span>**7. サブディスプレイ(オプション)をスタンドに取り付ける**

サブディスプレイありの場合は、次の作業を行ってください。 あらかじめ機器の電源を切り、ケーブル類やデバイス類は取り外しておいてください。

■ スタンドの背面にサブディスプレイ固定用ヒンジ (DS7-HS01 または 02) をヒン ジ用ネジ(4 本)で固定します。

1 ヒンジ下側の穴 (2箇所)にネジ (2本)をはめこみ、ゆるく締めます。

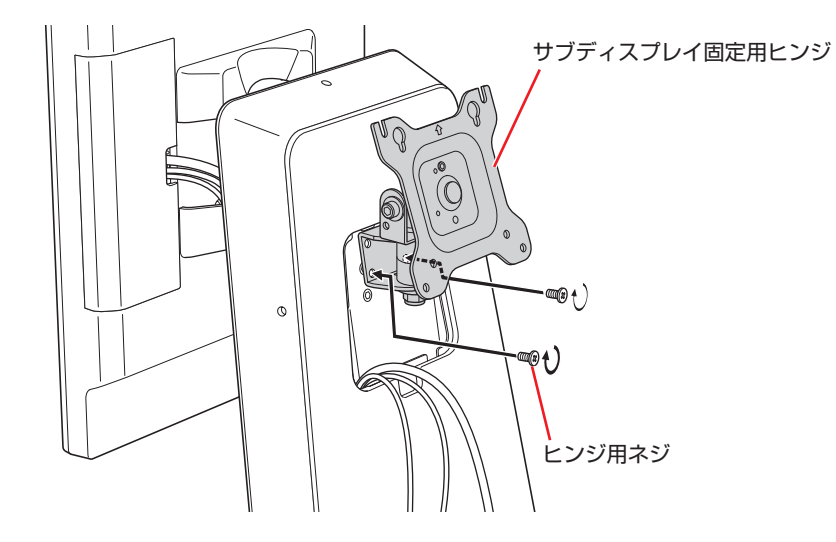

2 ヒンジを上向きにして、下図のように回転させます。 [p.38「ピボット\(90°回転\)機能」](#page-37-0) [p.39「上下角度調整\(チルト\)機能」](#page-38-0)

3 ヒンジ上側の穴 (2 箇所) にネジ (2 本) をはめこみ、しっかりと締めて固定します。

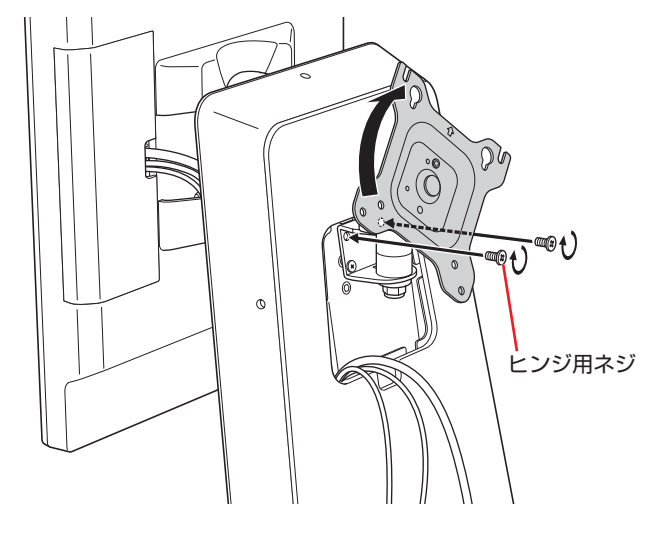

4 ヒンジ下側のネジ (2本)をしっかりと締めて固定します。 ヒンジを元の位置に戻しておいてください。

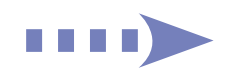

2 左下の穴からケーブルを引き出しながら、切り欠け背面中央カバーを取り付けます。

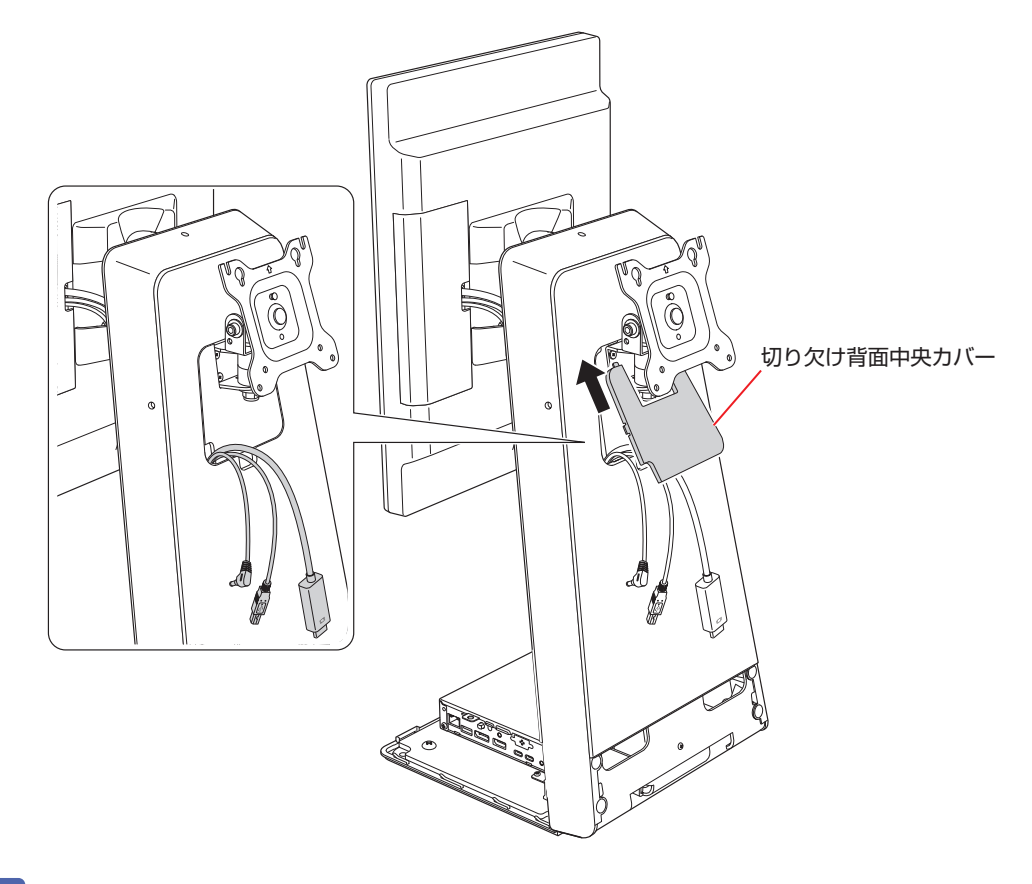

- 3 ディスプレイを横向きにして、裏返して置きます。 液晶画面を傷つけないよう、机の上に薄い布などを敷いておいてください。
- 4 ディスプレイ裏側の上部の穴 (2 箇所)に六角穴ネジ (2 本)をはめこみ、L 型六角 レンチでゆるく締めます。

※収納ケース付きの場合は、ケースの刻印(「1」と「2」)を目印にしてください。

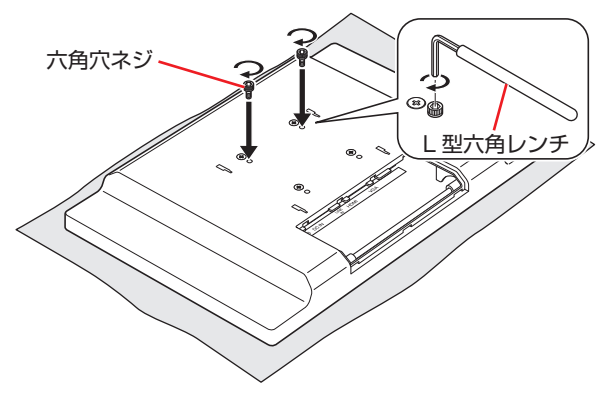

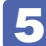

5 取り付けるネジ穴を確認します。

<スタンド側(サブディスプレイ固定用ヒンジ) >

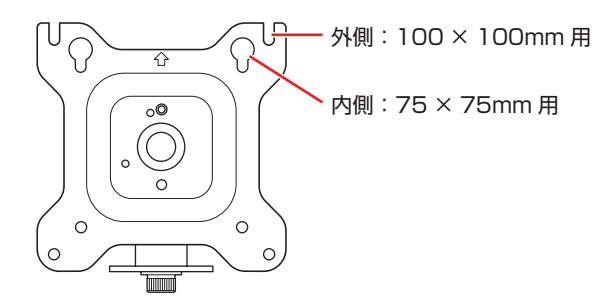

6 サブディスプレイ固定用ヒンジ上部の穴 (2 箇所)にディスプレイ背面の六角穴ネ ジ(2本)を引っ掛けます。

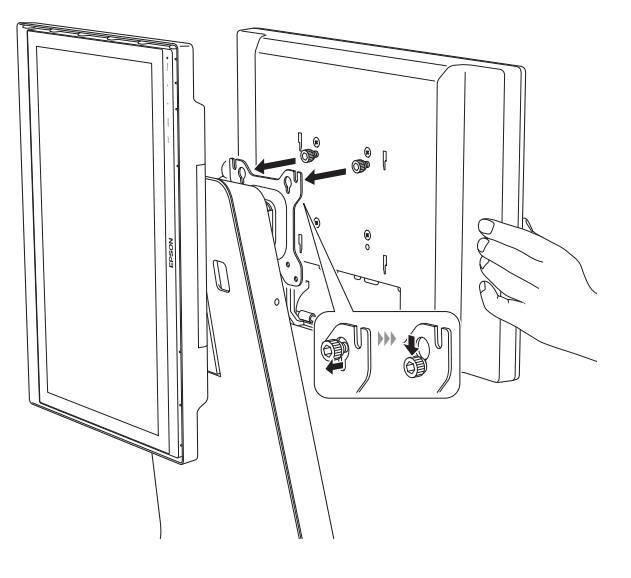

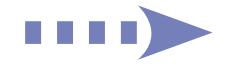

# ■ ヒンジ下部の穴 (2 箇所) に六角穴ネジ (2 本) をはめこみ、L 型六角レンチで締め て固定します。

※収納ケース付きの場合は、ケースの刻印(「3」と「4」)を目印にしてください。 ※ネジが締めやすいようにディスプレイの上下左右の角度を変えながら作業してください。 [p.39「上下角度調整\(チルト\)機能」](#page-38-0) 

[p.40「左右角度調整\(スイーベル\)機能」](#page-39-0)

- 8 ヒンジ上部の六角穴ネジ (2 本)を L 型六角レンチでしっかりと締めて固定します。 ※ネジが締めやすいようにディスプレイの上下左右の角度を変えながら作業してください。 [p.39「上下角度調整\(チルト\)機能」](#page-38-0)  [p.40「左右角度調整\(スイーベル\)機能」](#page-39-0)
- 9 収納ケース付きの場合は、背面にヒンジカバーを取り付けます。
- 10 ディスプレイを回転して縦向きにします。 [p.38「ピボット\(90°回転\)機能」](#page-37-0)
- 11 サブディスプレイにケーブルを接続します。
- 12 収納ケース付きの場合は、インタフェースカバーの穴の位置にケーブルをまとめる ようにして取り付けます。
- 13 ヒンジに結束バンドを取り付けて、ケーブルをまとめます。

### <span id="page-26-0"></span>**8. 電源コードを接続して電源を入れる**

電源コードを接続して、電源を入れる方法は次のとおりです。 ※必ずコンピューターやディスプレイに同梱の電源コードを使用してください。

#### **1 コンピューターとディスプレイの電源コードを、AC アダプターと家庭用電源コンセ** ントに接続します。

電源コードにアース線がある場合は、必ずコンセントのアース端子に接続してください。

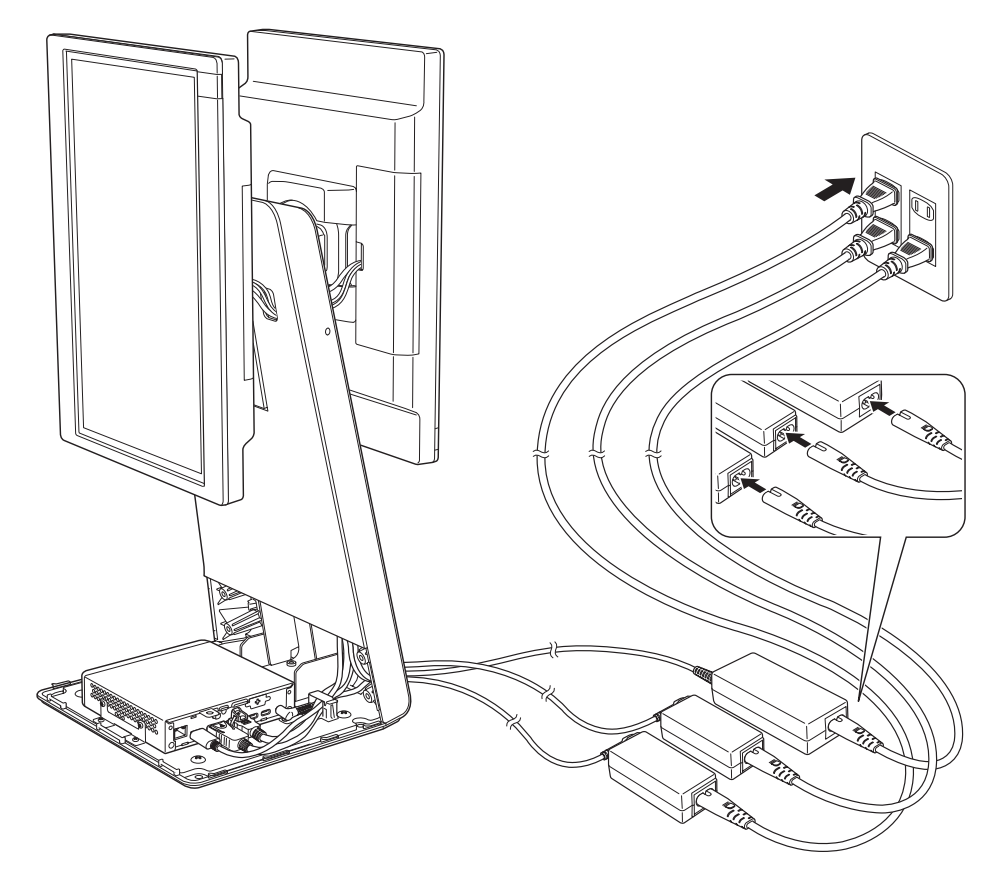

- 2 サブディスプレイありの場合は、サブディスプレイの電源を入れます。
- 3 メインディスプレイの電源スイッチを押して電源を入れます。
- 4 コンピューターの電源スイッチを押して電源を入れます。

#### <span id="page-27-0"></span>**9. 画面設定を行う(サブディスプレイありの場合)**

サブディスプレイありの場合は、キーボードとマウスを使用して、画面設定を行います。 ※初回、画面は拡張表示でメインディスプレイが「2」、サブディスプレイが「1」になっています。

#### <表示設定>

#### ●画面の入れ替え

サブディスプレイを見ながら、コンピューターの画面設定でメインディスプレイが「1」、サ ブディスプレイが「2」になるように設定します。

#### ●縦表示に変更

変更方法の詳細は以下のページをご覧ください。

<https://faq2.epsondirect.co.jp/qa/Detail.aspx?id=15245>

#### <タッチ設定>

メインディスプレイでタッチできるように設定を行います。 設定は以下の場所で行います。

#### コントロールパネルの「ハードウェアとサウンド」-「タブレット PC 設定」

設定方法の詳細は以下のページをご覧ください。

<https://faq2.epsondirect.co.jp/qa/Detail.aspx?id=32792>

#### < OSD メニュー設定>

画面表示位置や明るさの調整など、画面に関する設定は、OSD メニューで行ってください。 設定方法の詳細は、ディスプレイのマニュアルをご覧ください。

#### <span id="page-27-1"></span>**10. 電源連動設定を行う**

電源連動機能に対応しているコンピューターとディスプレイを HDMI 接続すると、ディスプレ イの電源スイッチで、コンピューターの電源をオン / オフできます。 ※サブディスプレイは対象外です。別途電源を入れてください。

電源連動の設定方法はコンピューターのマニュアルをご覧ください。 ※電源連動の設定を行うには、キーボードが必要です。

## <span id="page-28-0"></span>**11. カバーをスタンドに取り付ける**

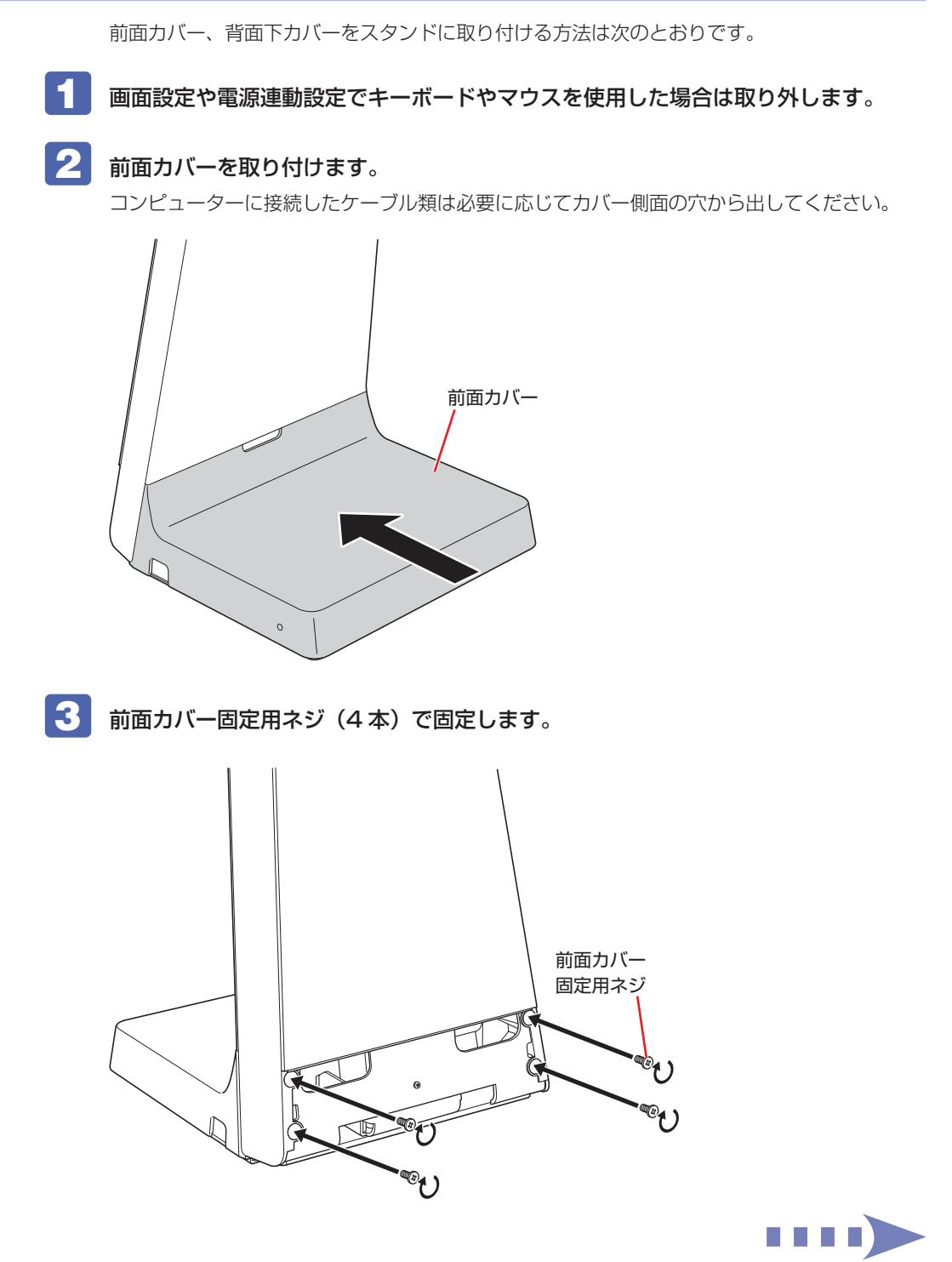

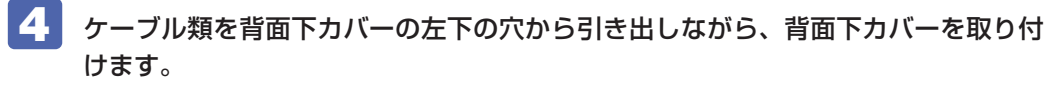

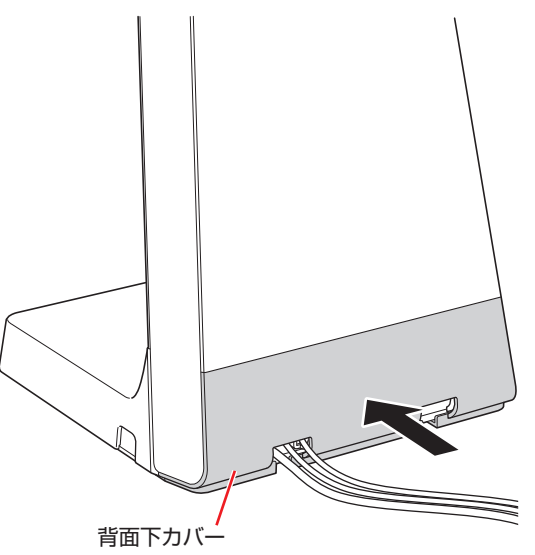

## <span id="page-29-0"></span>**12. ディスプレイにオプションの収納ケース(前面側)を取り付ける**

収納ケース(オプション)を購入された場合は、次の作業を行ってください。 ※液晶保護フィルム(オプション)は、この作業の前に貼り付けます。 ※収納ケースなしの場合、この作業は不要です。

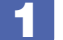

収納ケース(前面側)を取り付けます。

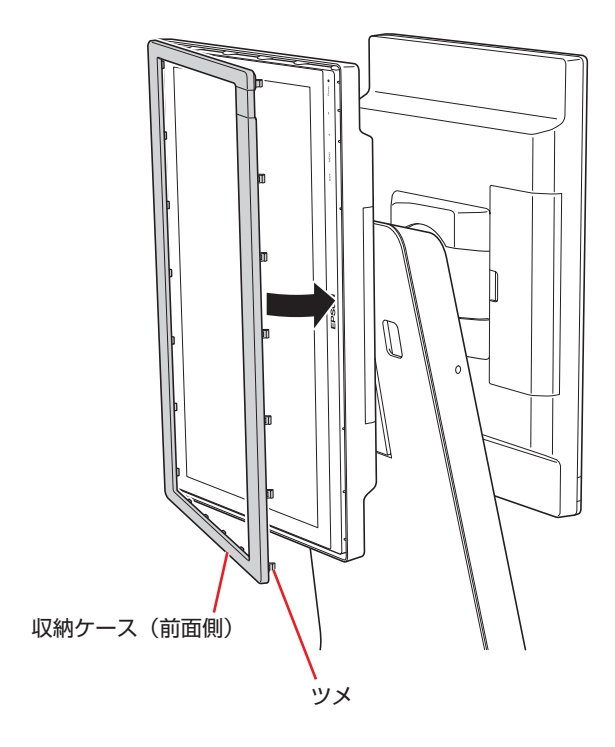

※サブディスプレイありの場合は、同様の手順でケースを取り付けてください。 ※電源スイッチを押す場合は、ケースの電源部分を開いてください。

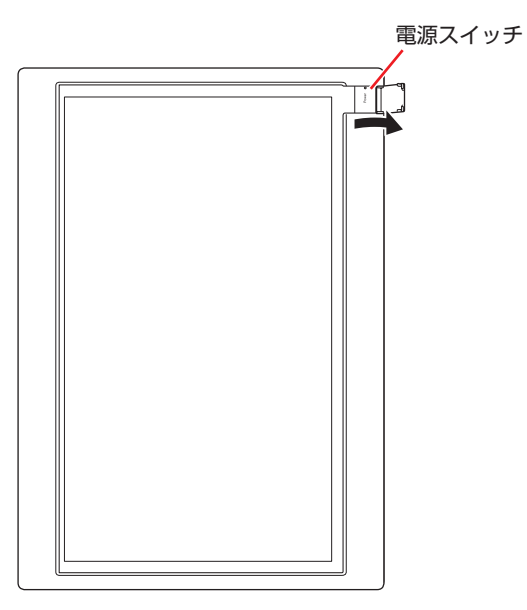

# <span id="page-30-0"></span>**ドッキングスタンド付きモデルの設置方法(組み立て済みの場合)**

ドッキングスタンド付きモデルの設置方法は次のとおりです。

### **1. コンピューターに周辺機器を接続する**

ドッキングスタンドの台座部分には、コンピューターが格納されています。コンピューターに LAN ケーブルや USB 機器などを接続したい場合は、カバーを取り外して機器を接続してくだ さい。

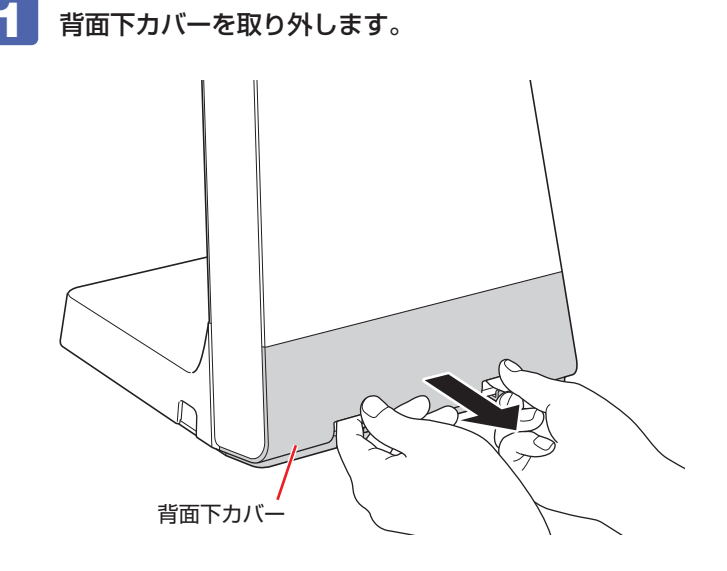

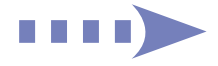

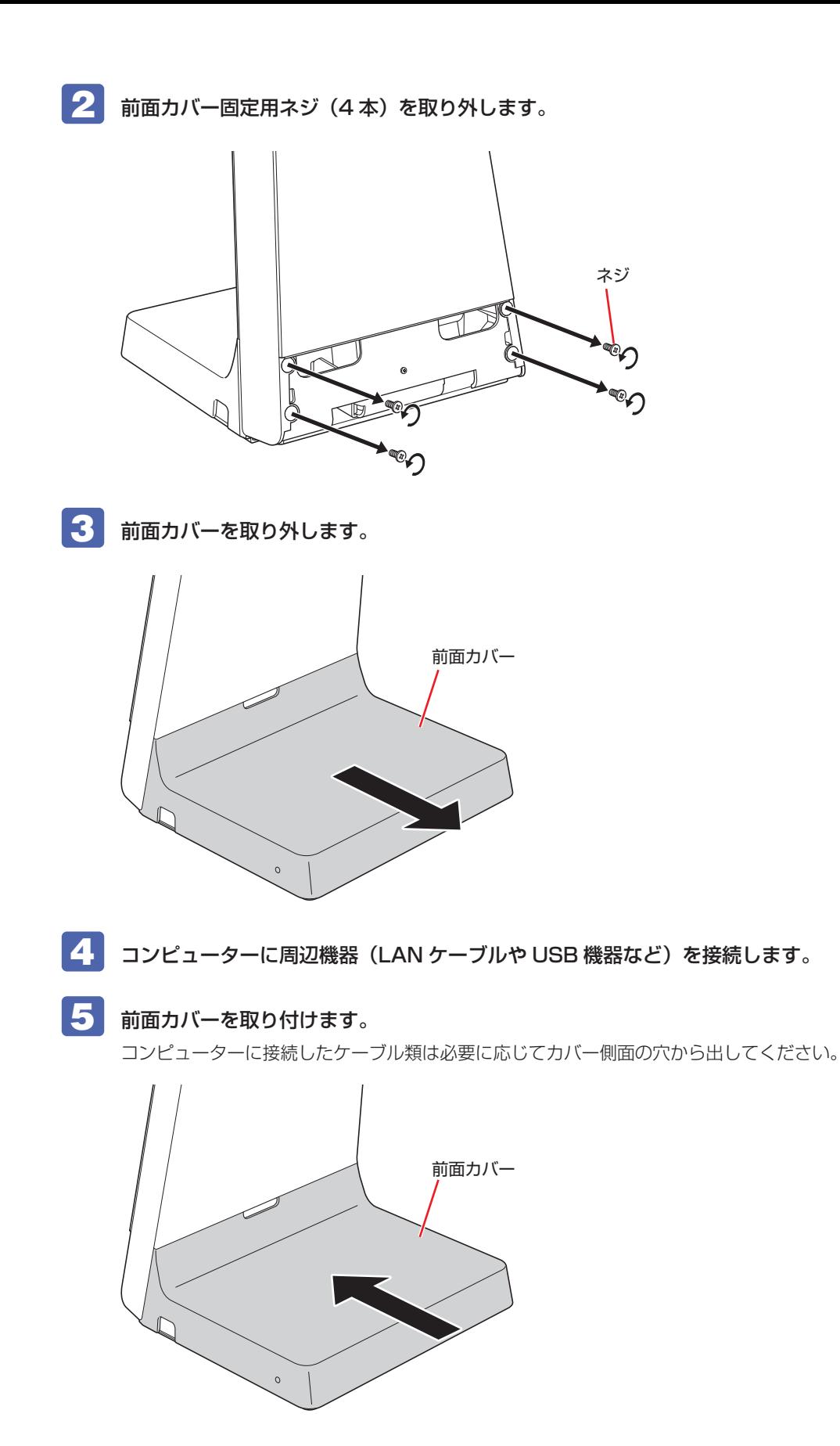

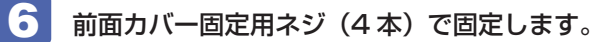

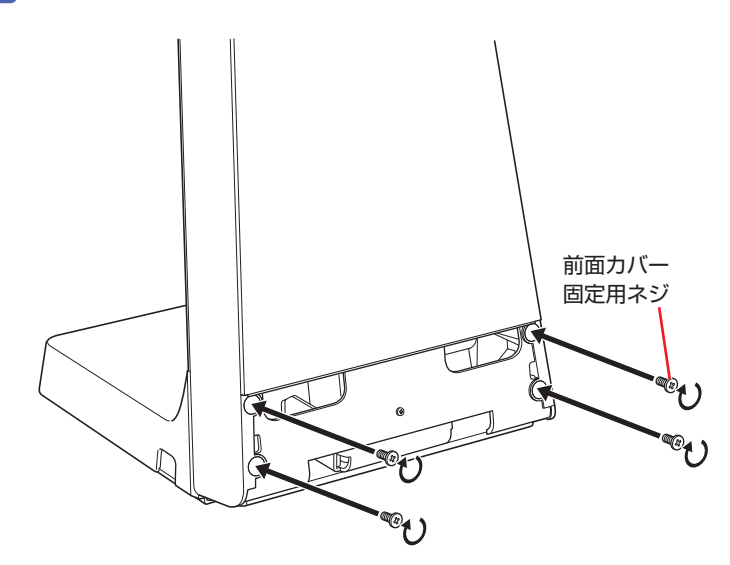

7 ケーブル類を背面下カバーの左下の穴から引き出しながら、背面下カバーを取り付 けます。

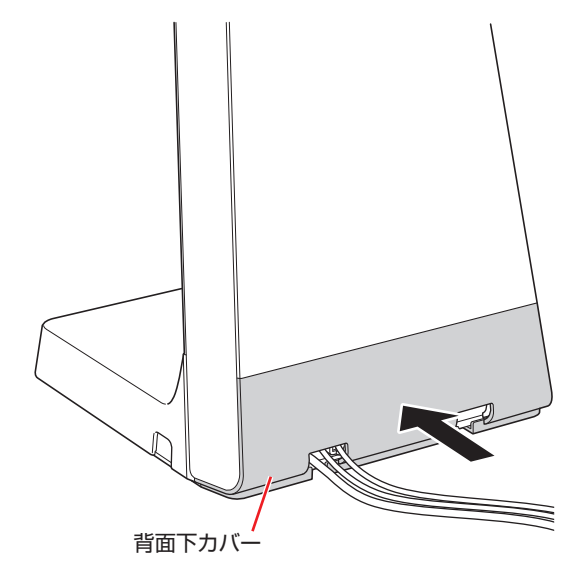

8 必要に応じてヒンジに結束バンドを取り付けて、ケーブルをまとめます。 **ア [p.20「5. メインディスプレイをスタンドに取り付ける」](#page-19-0) 10** 

### **2. 電源コードを接続して電源を入れる**

電源コードを接続して、電源を入れる方法は次のとおりです。 ※必ずコンピューターやディスプレイに同梱の電源コードを使用してください。

## **1 コンピューターとディスプレイの電源コードを、AC アダプターと家庭用電源コンセ** ントに接続します。

電源コードにアース線がある場合は、必ずコンセントのアース端子に接続してください。

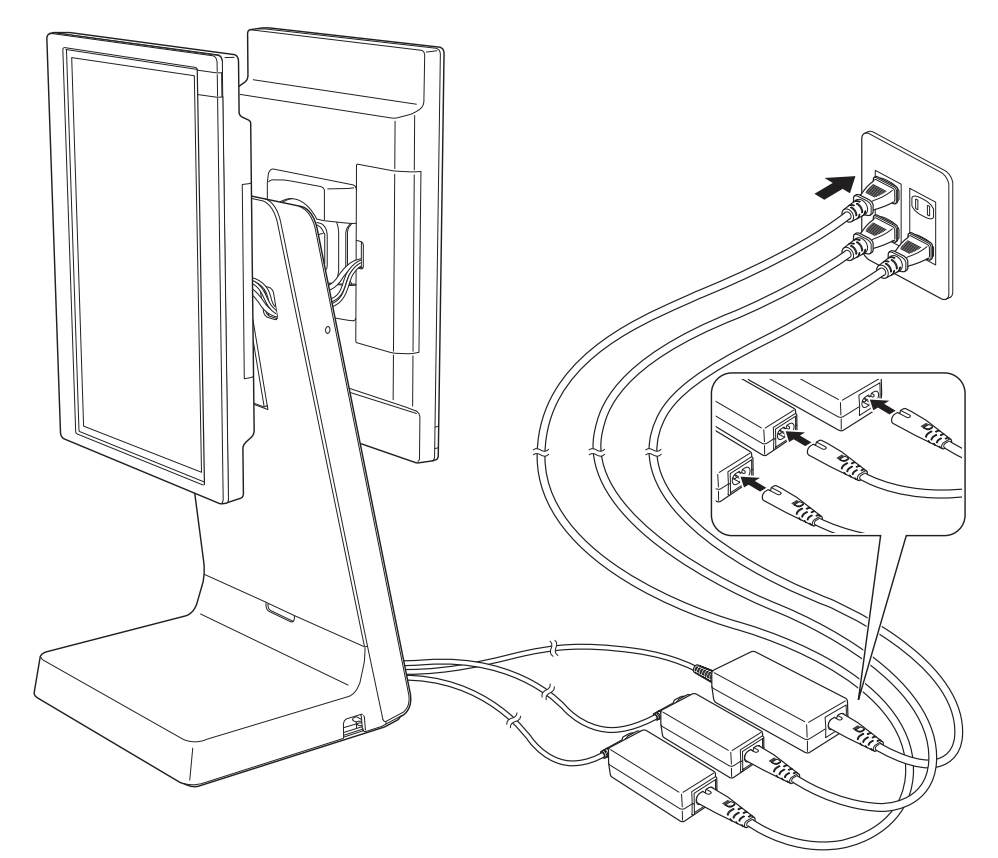

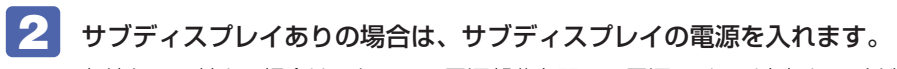

収納ケース付きの場合は、ケースの電源部分を開いて電源スイッチを押してください。

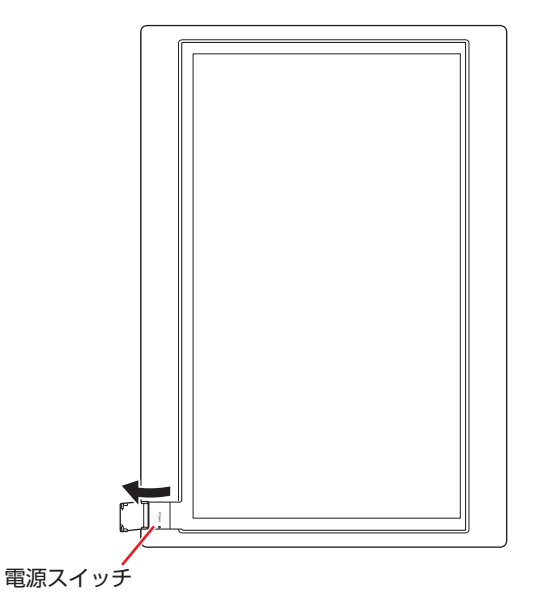

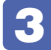

# 3 メインディスプレイの電源スイッチを押して、電源を入れます。

コンピューターの電源も自動でオンになります。 電源が入らない場合は、もう一度電源スイッチを押してください。

<mark>4.</mark> 収納ケース付きの場合、OSD メニューの設定および液晶保護フィルム(オプション) の貼り付けは収納ケース(前面側)を取り外して行ってください。

収納ケースを取り外すときは、電源スイッチ側から少しずつ、ケースのツメを折らないように 気を付けて外してください。

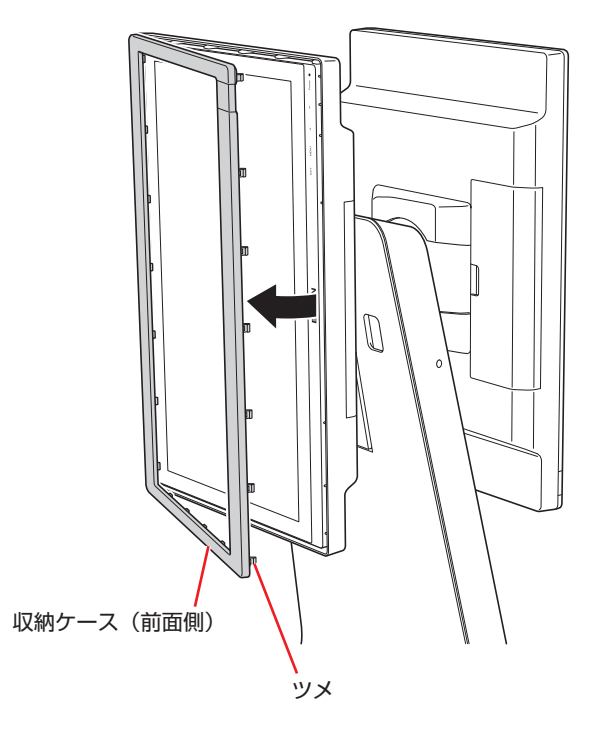

# <span id="page-35-0"></span>**ドッキングスタンドの機能を使う**

ドッキングスタンド(以降スタンド)には、次の機能があります。

- 高さ調整機能 (メインディスプレイのみ) で [p.36](#page-35-1)
- ピボット (90°回転) 機能 で [p.38](#page-37-0)
- 上下角度調整 (チルト) 機能 で [p.39](#page-38-0)
- 左右角度調整 (スイーベル) 機能 2 [p.40](#page-39-0)
- コンピューターを強制終了する で [p.41](#page-40-0)
- 転倒防止機能 2 了 [p.41](#page-40-1)

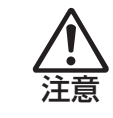

画面の角度や高さを調整するときに指などを挟みこまないように、手の位置に注意 してください。

### <span id="page-35-1"></span>**高さ調整機能(メインディスプレイのみ)**

メインディスプレイの高さは上下に 10cm 調整することができます。

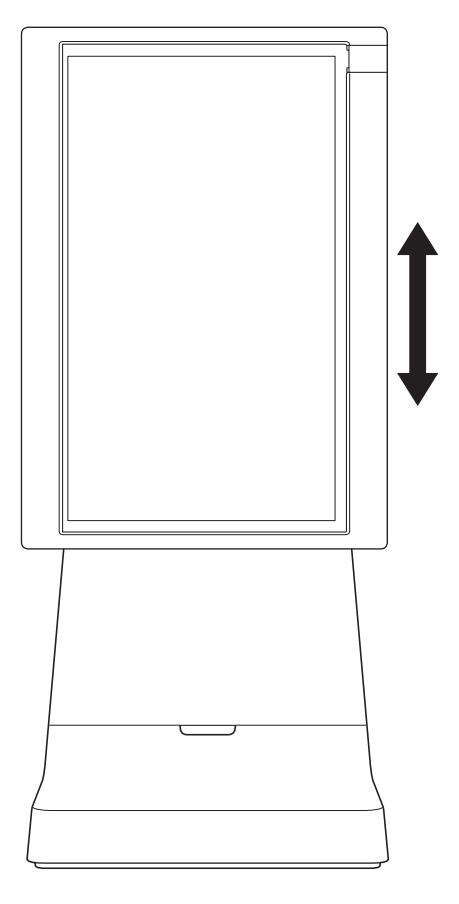

スタンド横側の穴のフタを外し、L 型六角レンチを差し込んで、右に回して締めるとディスプレ イの高さを固定することができます。 ※ L 型六角レンチはカバー(黒)を外して使用してください。

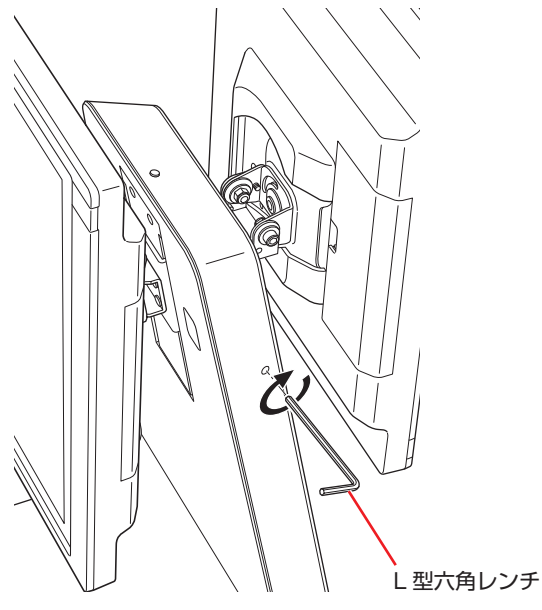

固定が終了したらフタを取り付けてください。

#### トルクを調整する

スタンド上部のトルク穴のフタを外して、T 型六角レンチを差し込んで回し、スプリングの固さ を調整してください。

右に回して締めると機器が上がり、左に回してゆるめると機器が下がります。

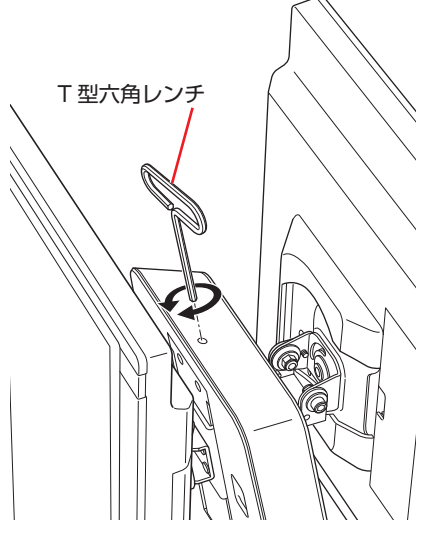

調整が終了したらフタを取り付けてください。

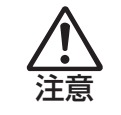

トルク調整時や、トルクがゆるすぎたり締めすぎたりした場合に、ディスプレイが 跳ね上がる恐れがあるので、慎重に調整をしてください。跳ね上がるとけがや機器 の破損の原因となります。

# <span id="page-37-0"></span>**ピボット(90°回転)機能**

ピボット機能を使うと、ディスプレイの表示向きを 90°回転できます。

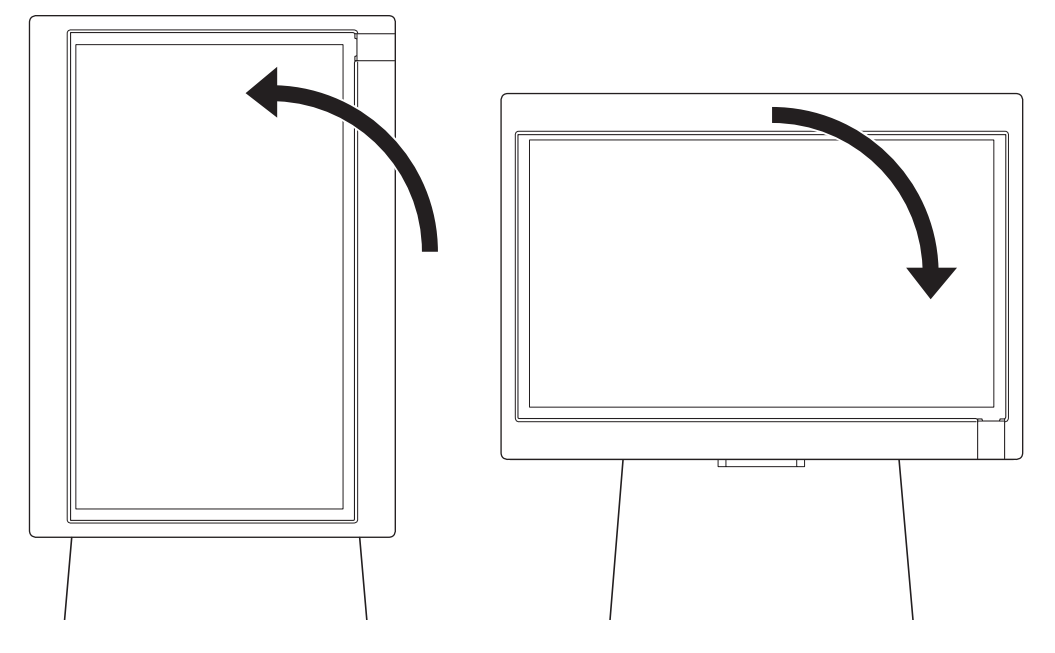

※ピボット機能を使用する場合は、ディスプレイが上下に傾いていない状態で行ってください。 [p.39「上下角度調整\(チルト\)機能」](#page-38-0)

※ヒンジ裏側上部に蝶ネジ(回転固定用)が付いている場合は、手で回して外してから回転して ください。

#### 画面表示を回転させる

画面表示を回転させる方法は次の場所をご覧ください。

<https://faq2.epsondirect.co.jp/qa/Detail.aspx?id=15245>

#### 画面の回転を固定する

ヒンジ裏側上部に蝶ネジ(回転固定用)をはめこみ、手で回して締めると画面の回転を固定する ことができます。

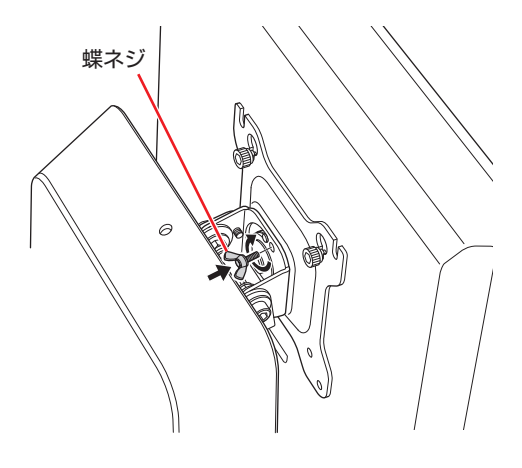

# <span id="page-38-0"></span>**上下角度調整(チルト)機能**

ディスプレイを上に 30°、下に 20°の範囲で角度を調整することができます。 ※角度はディスプレイの種類や収納ケースのあり / なし、高さや左右の向きによって異なります。

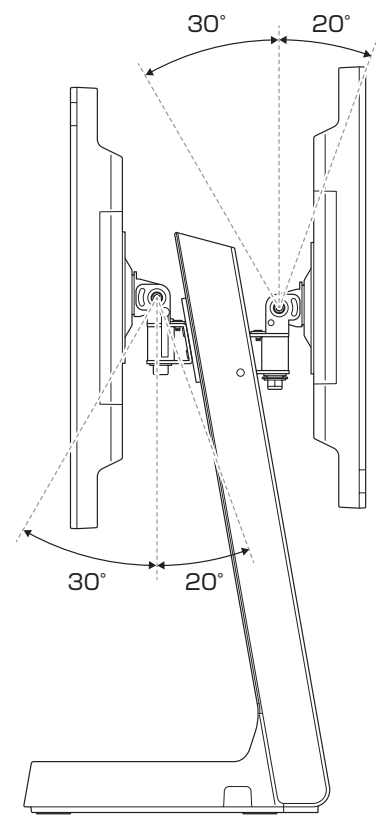

#### 画面の角度(上下)を固定する

画面の角度(上下)を固定したい場合は、添付の上下角度固定用ネジをヒンジ側面に取り付け、しっ かりと締めてください。 ※ネジを付けたまま上下に角度調整はしないでください。

角度調整する場合はネジを取り外した状態で行ってください。

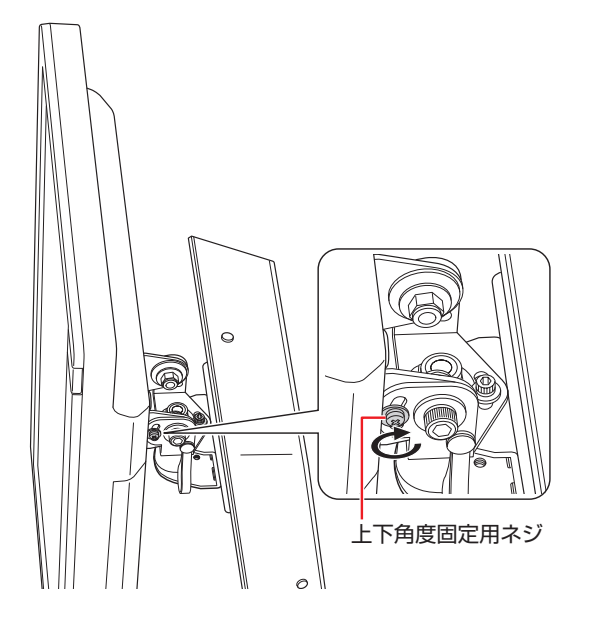

<span id="page-39-0"></span>ディスプレイを左右に各 20°の範囲で角度を調整することができます。 ※左右に動かしづらい場合は、ヒンジ上部の六角穴ネジ(左右固定用)をゆるめてください。

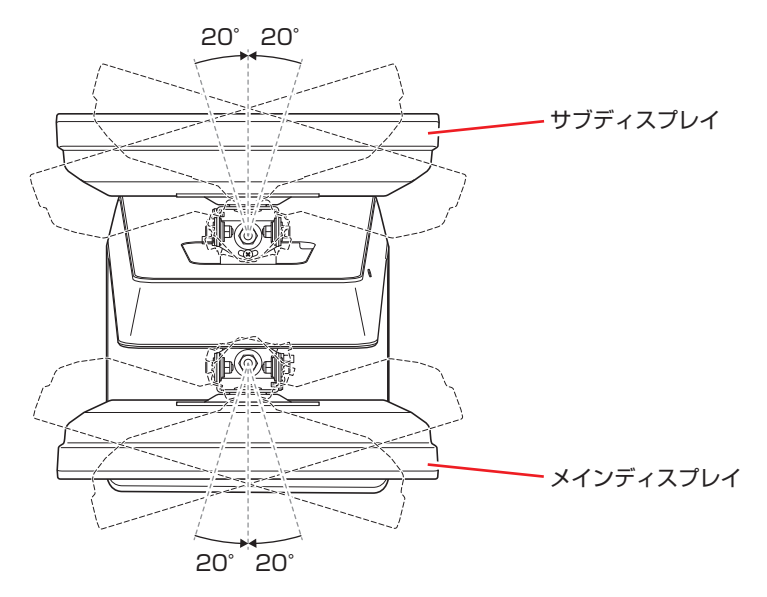

#### 画面の角度(左右)を固定する

ヒンジ上部の六角穴ネジ(左右固定用)を T 型六角レンチで締めると、画面の角度を固定するこ とができます。

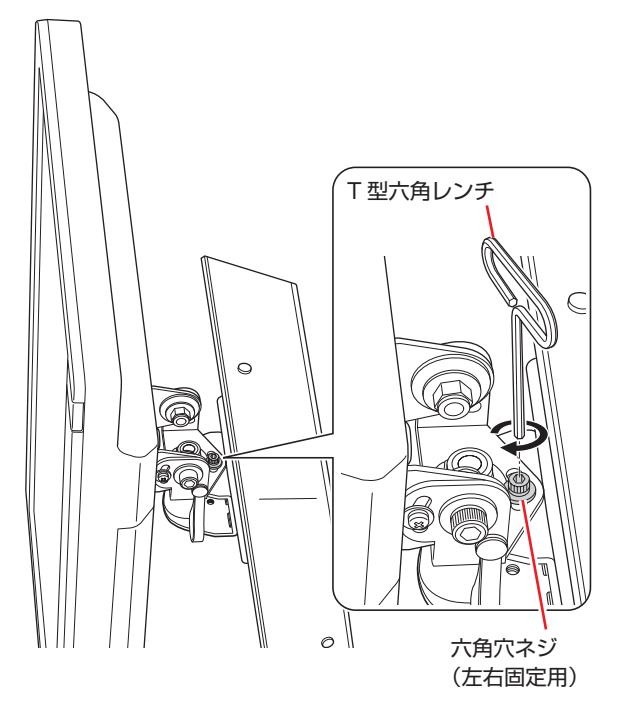

### <span id="page-40-0"></span>**コンピューターを強制終了する**

コンピューターを強制終了したい場合は、前面カバーを外さずに次の方法で行うことができます。

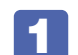

■ 前面カバーの穴に L 型六角レンチを差し込み、台座内のコンピューターの雷源スイッ チを 5 秒以上押し続けます。

コンピューターの電源が切れます。

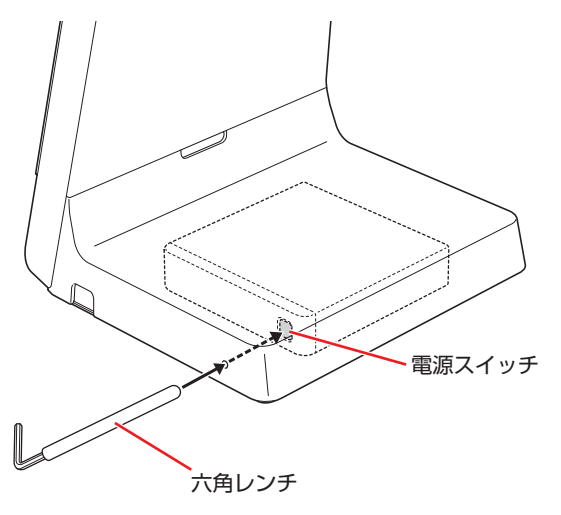

#### <span id="page-40-1"></span>**転倒防止機能**

スタンドを天板や机などに固定したい場合は、次の作業を行ってください。

■ 前面カバーを取り外します。

**つ p.6 「1. スタンドにコンピューターを取り付ける」 1 ~ 3** 

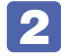

 $\begin{bmatrix} \mathbf{2} & スタンド底面のゴム足(4個)を取り外して、下図のネジ穴(4箇所)にネジ(4本)$ をはめこみ、天板などに固定します。

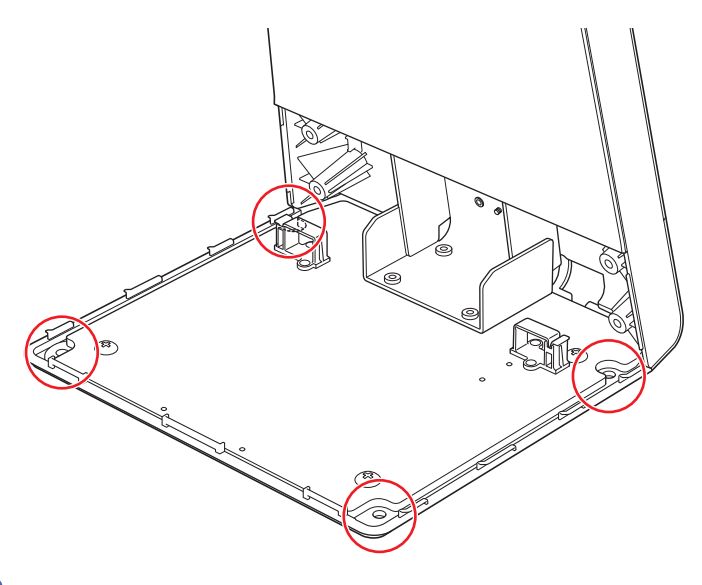

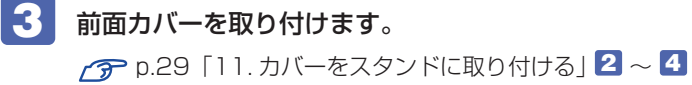

# <span id="page-41-0"></span>**安全にお使いいただくために**

本書および製品には、製品を安全に正しくお使いいただき、お客様や他の人々への危害や財産への損害を 未然に防止するために絵表示が使われています。

その表示と意味は次のとおりです。内容をよく理解してから本文をお読みください。

<u>△ 警 告 この表示を無視して、誤った取り扱いをすると、人が死亡または重傷を負う可能性が想定さ</u> れる内容を示しています。  $\hat{A}$  注 意  $\hat{c}$   $\hat{c}$  in the state of  $\hat{c}$  is the state of the state of the state of the state of the state of the state of the state of the state of the state of the state of the state of the state of the state よび物的損害のみの発生が想定される内容を示しています。

#### ● 障害や事故の発生を防止するための禁止事項の内容を表しています。

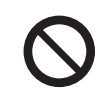

製品の取り扱いにおいて、してはいけない行為(禁止行為)を示しています。

障害や事故の発生を防止するための指示事項の内容を表しています。

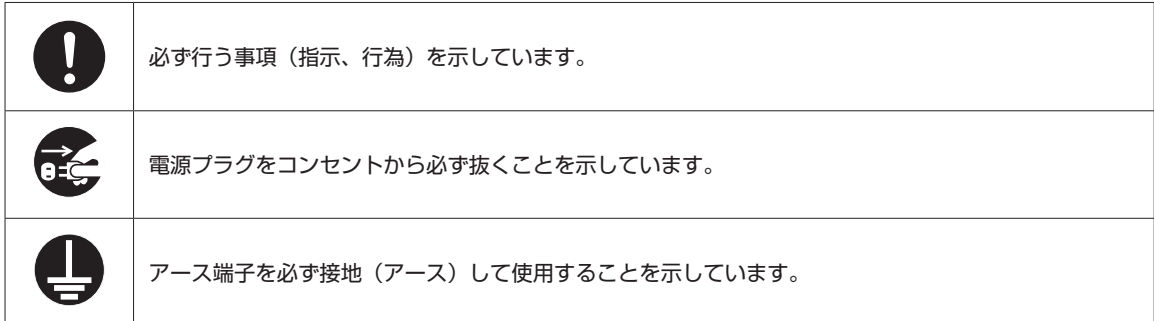

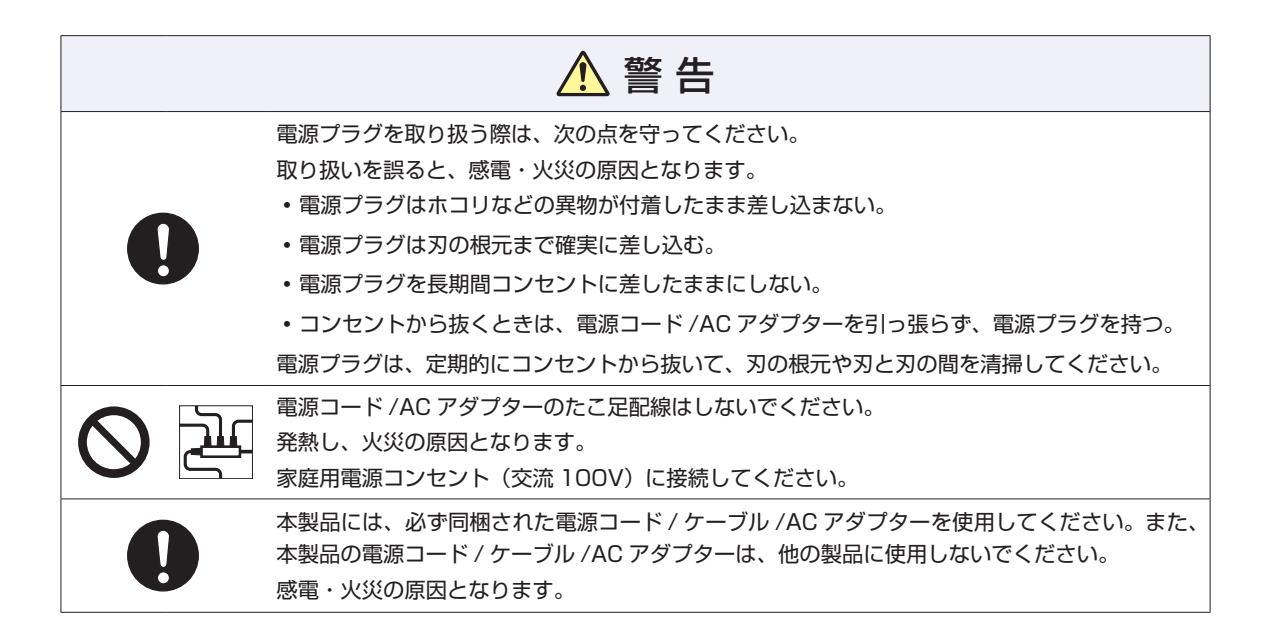

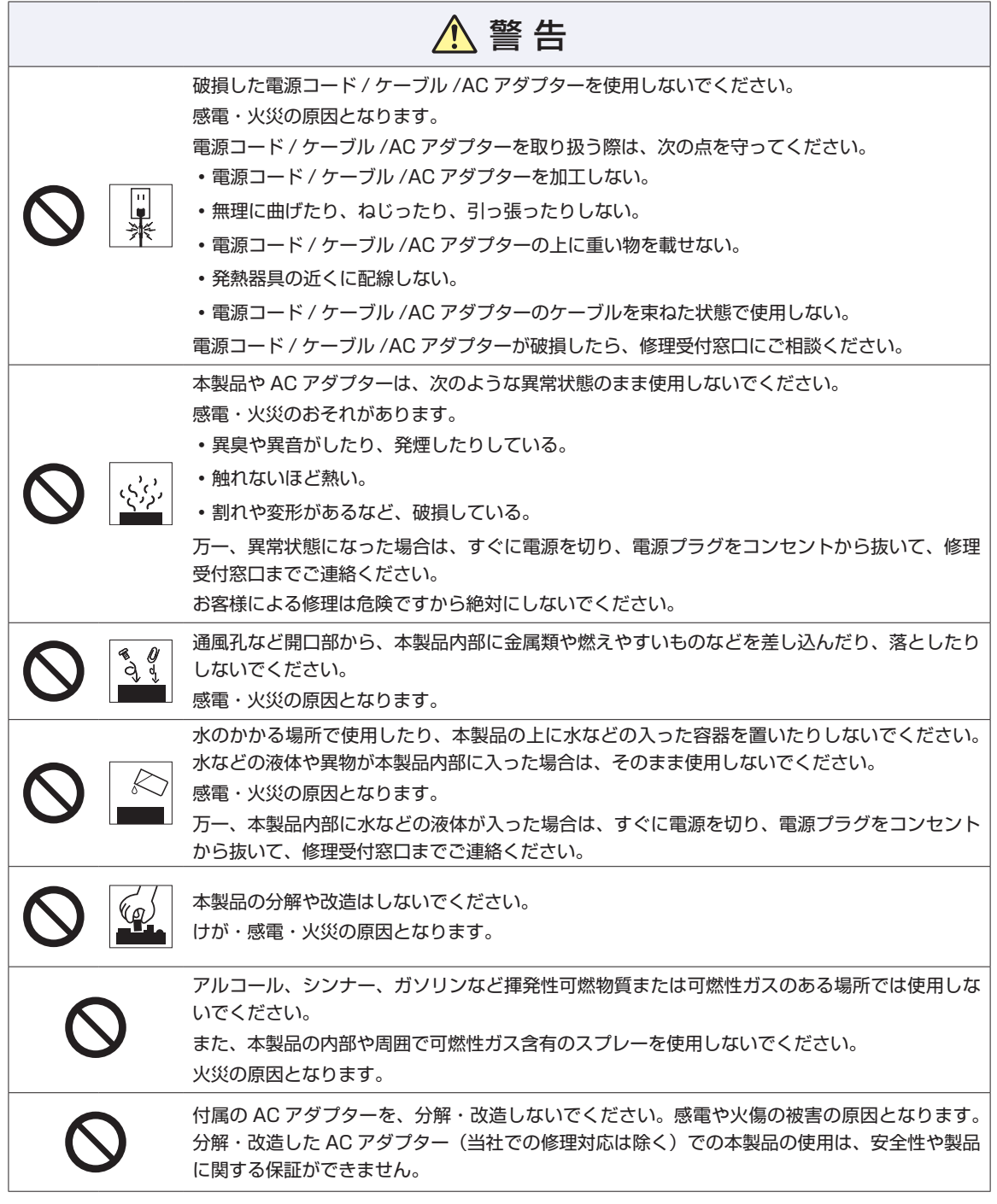

#### <アース端子付き電源コード付属の場合>

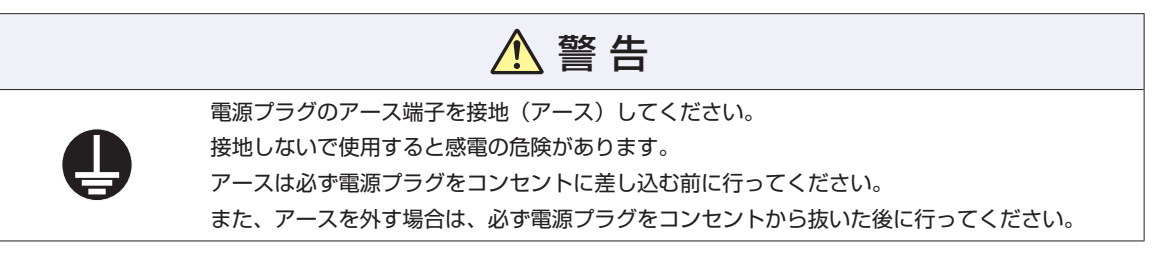

# 警 告

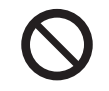

アース端子は、絶対にガス管に接続しないでください。 火災の原因となります。

アース端子をコンセントに挿入または接触させないでください。 感電・火災の原因となります。

#### <無線機能搭載の場合>

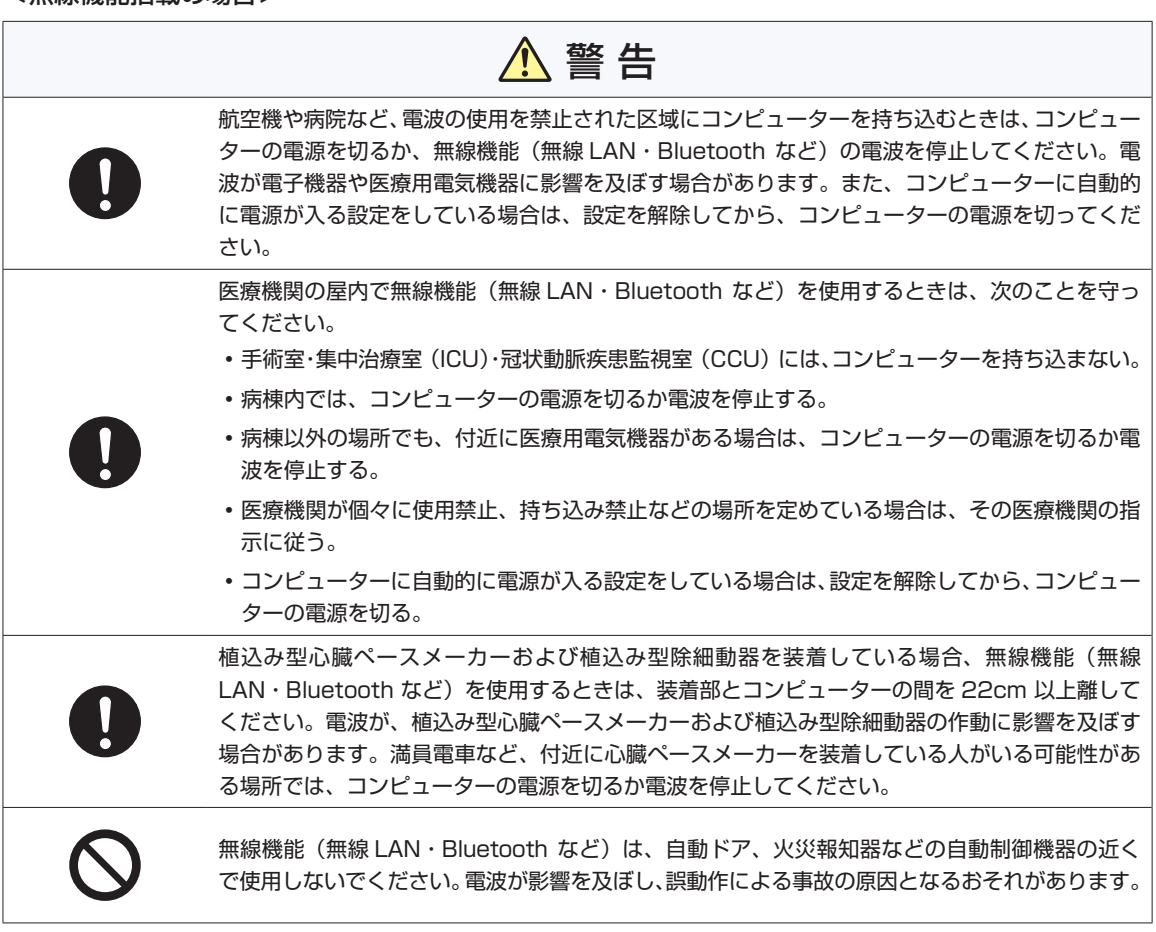

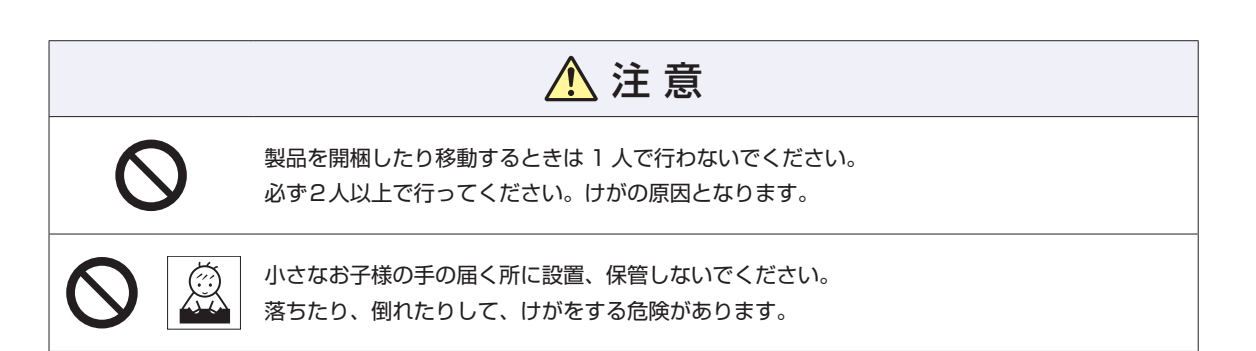

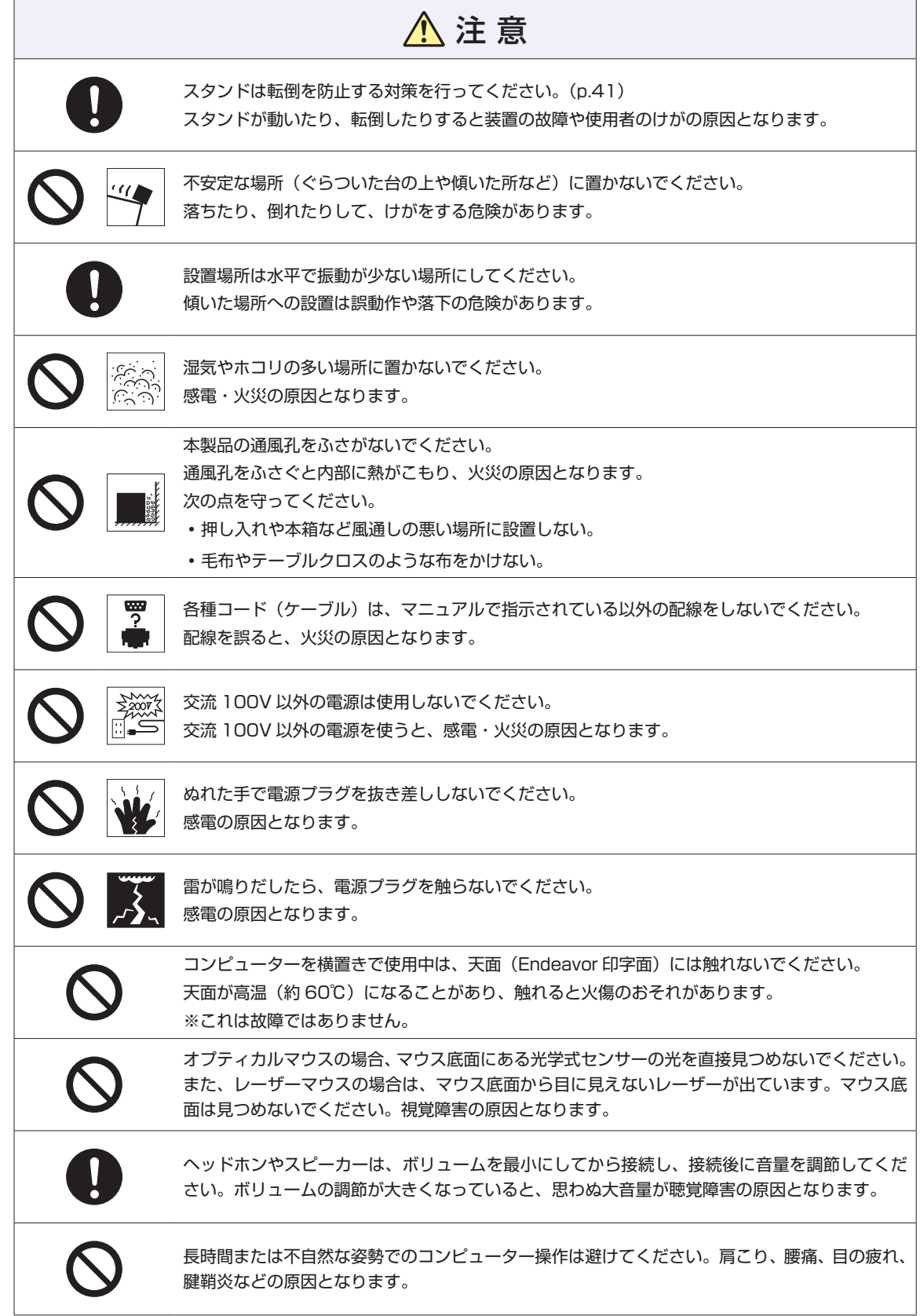

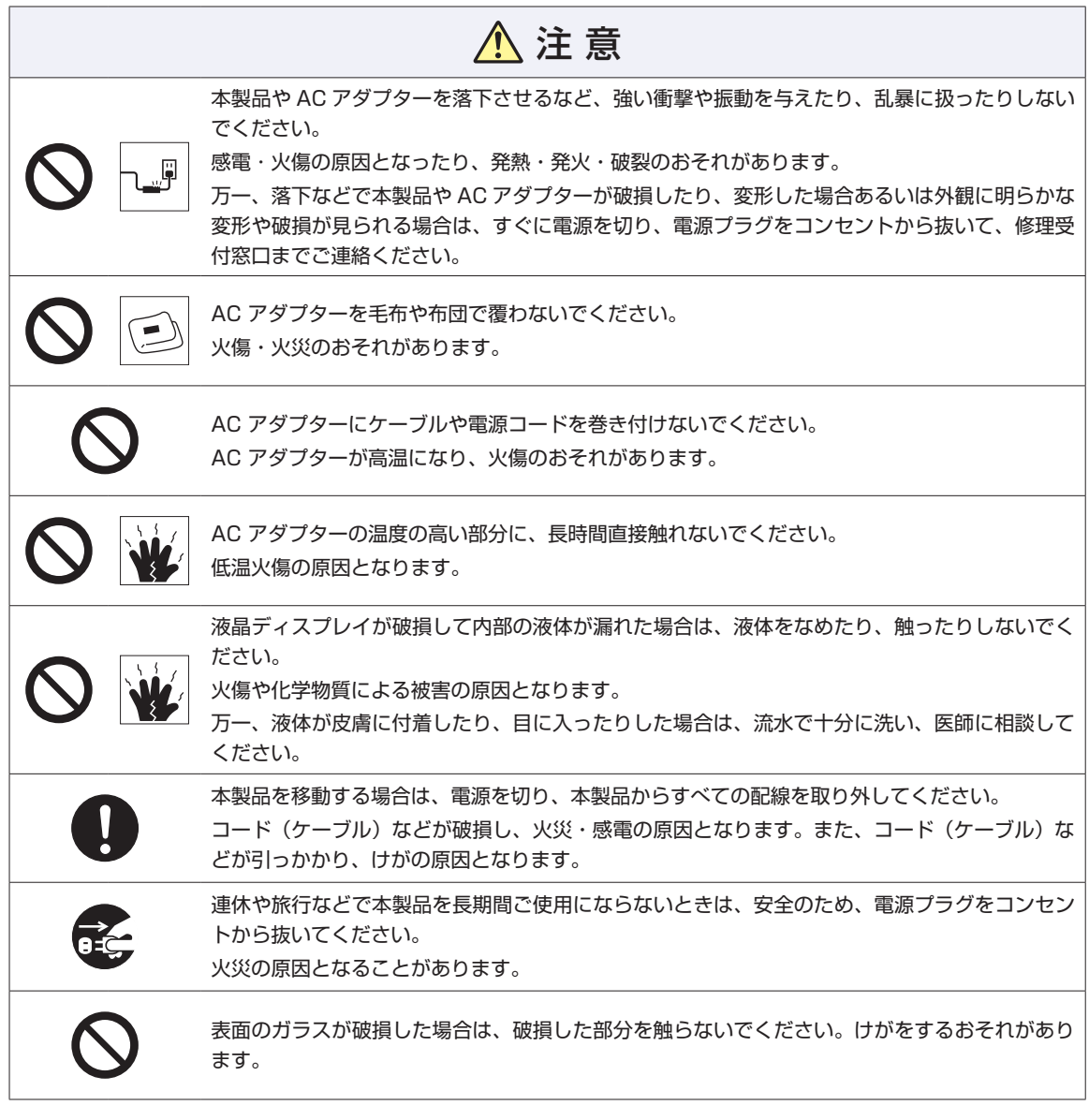

# <span id="page-46-0"></span>**機能仕様一覧**

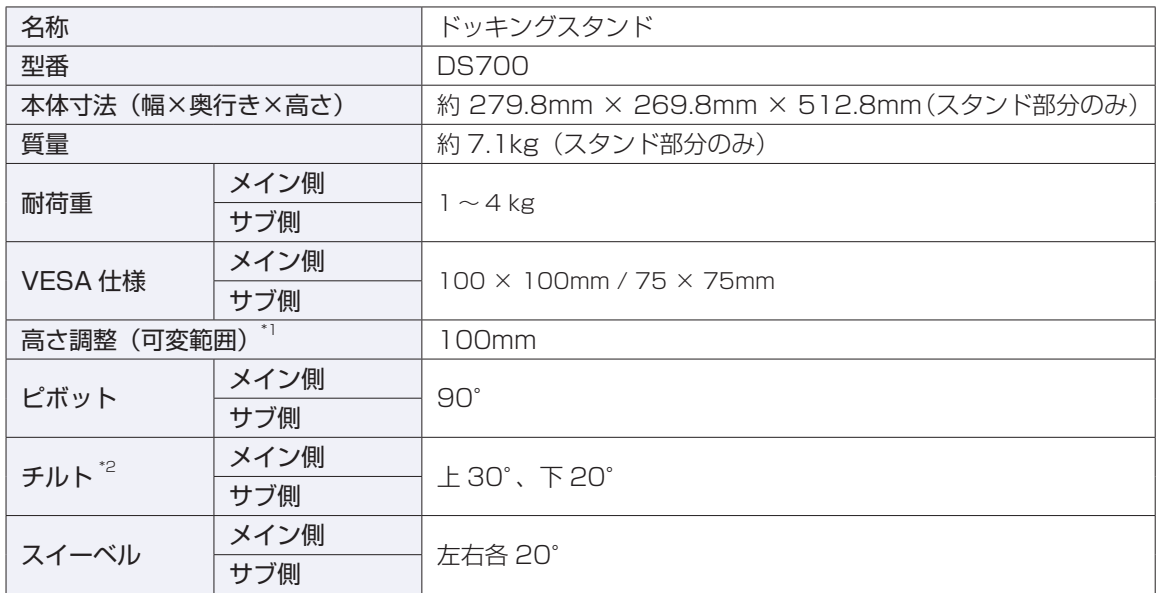

\*1 メインディスプレイのみ

\*2角度はディスプレイの種類や収納ケースのあり / なし、高さや左右の向きによって異なります。

エプソンダイレクト ユーザーサポートページ

**<https://www.epsondirect.co.jp/support/>**

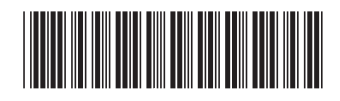

C80504001 24.02 (EP)